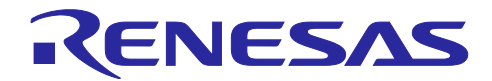

# RX23E-A グループ

熱電対を使用した温度計測例

要旨

本書は、RX23E-A を使用した熱電対による温度計測例について説明します。

RX23E-A には、アナログフロントエンド(AFE)と、24 ビット Δ-Σ A/D コンバータ(DSAD)を搭載し ています。プログラマブルゲイン計装アンプ (以降、PGA)、バイアス電圧生成回路(以降、VBIAS)等を使用 して、熱電対の出力を高精度な A/D 変換を行い、温度を算出します。

Renesas Solution Starter Kit for RX23E-A と本書のサンプルプログラムを使用して、K 熱電対で温度計測 を行いました。温度計測誤差は下図のようになりました。

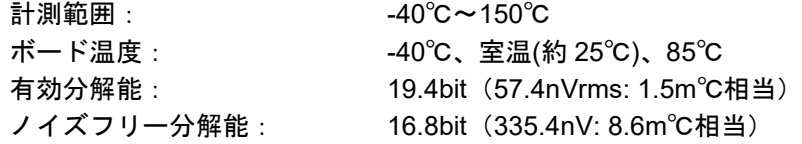

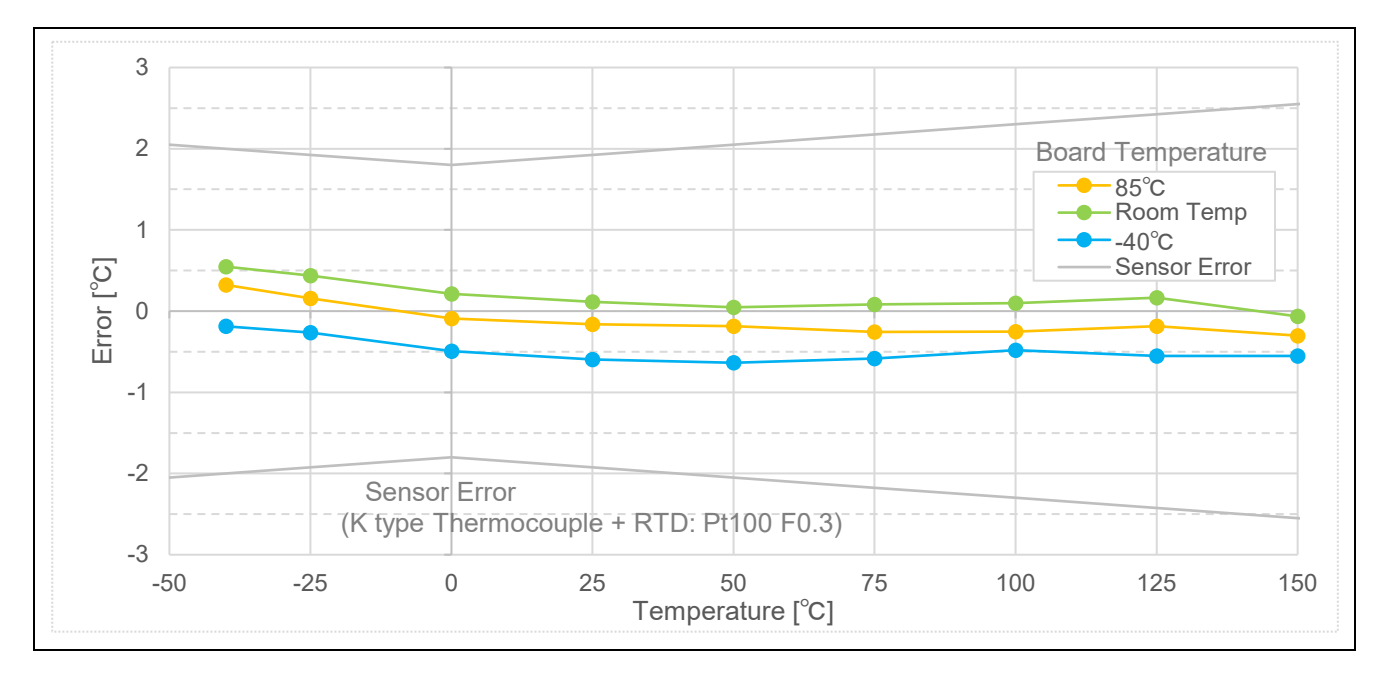

### 動作確認デバイス

RX23E-A

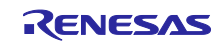

### 目次

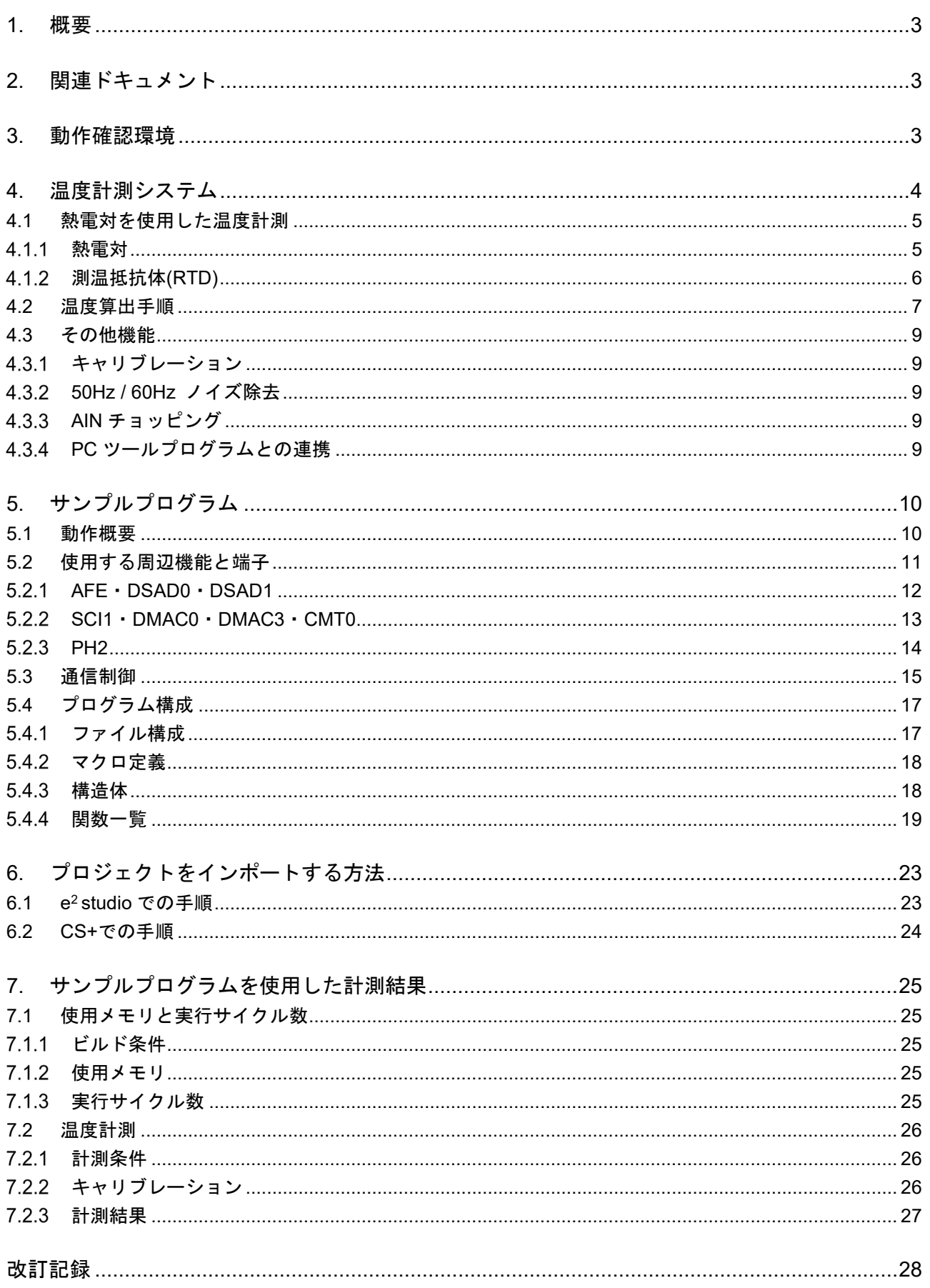

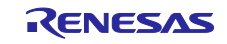

### <span id="page-2-0"></span>1. 概要

本書は、RX23E-A で熱電対を使用した温度計測例を説明します。サンプルプログラムは、Renesas Solution Starter Kit for RX23E-A (RSSKRX23E-A)ボードで動作し、計測結果は RSSKRX23E-A の PC ツー ルプログラムで表示することができます。

本例では、ボードに搭載した測温抵抗体(Resistance Temperature Detector: RTD)を用いて基準接点補 償を行います。本例の温度計測システム[を図](#page-2-3) 1[-1](#page-2-3) に示します。

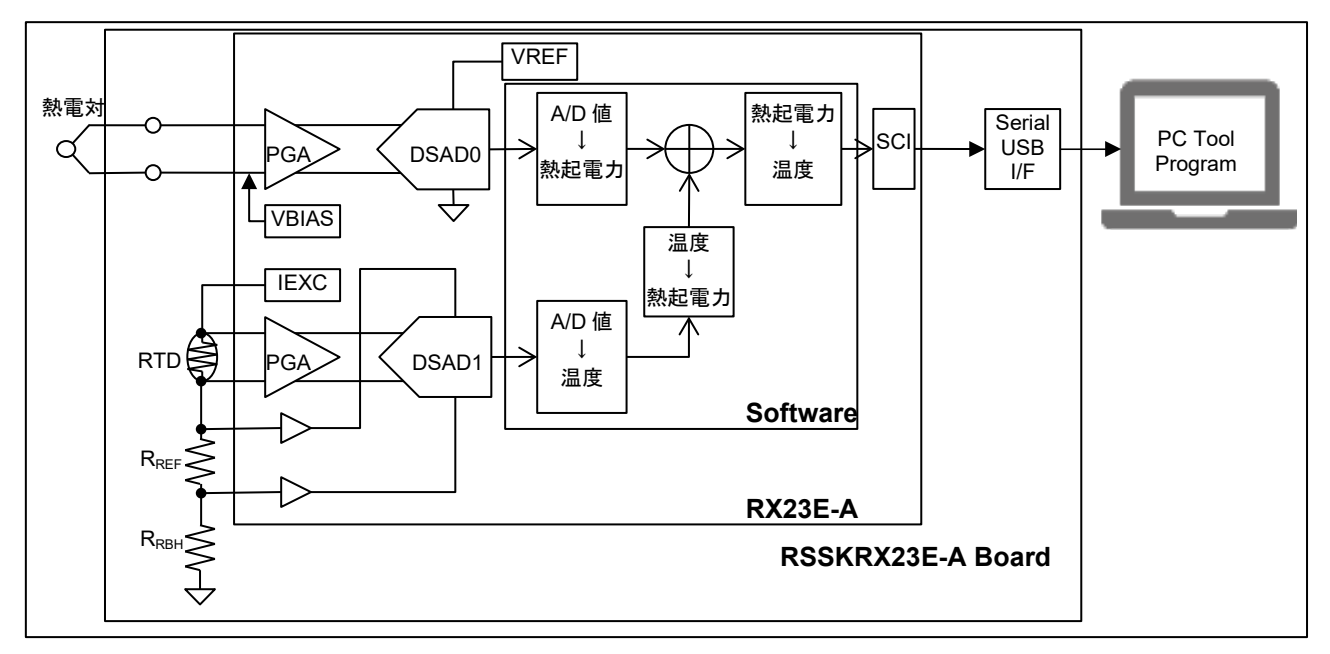

図 1-1 RSSKRX23E-A Board と熱電対を用いた温度計測システム

### <span id="page-2-3"></span><span id="page-2-1"></span>2. 関連ドキュメント

- R01UH0801 RX23E-A グループ ユーザーズマニュアル ハードウェア編
- R20UT4542 RSSKRX23E-A ユーザーズマニュアル
- R20AN0540 アプリケーションノート RSSKRX23E-A PC ツールプログラム操作マニュアル
- R01AN4788 アプリケーションノート RX23E-A グループ 測温抵抗体を使用した温度計測例
- R01AN4799 アプリケーションノート RX23E-A グループ AFE・DSAD の使い方
- <span id="page-2-2"></span>3. 動作確認環境

動作確認環境[を表](#page-2-4) 3[-1](#page-2-4) に示します。

#### 表 3-1 動作確認環境

<span id="page-2-4"></span>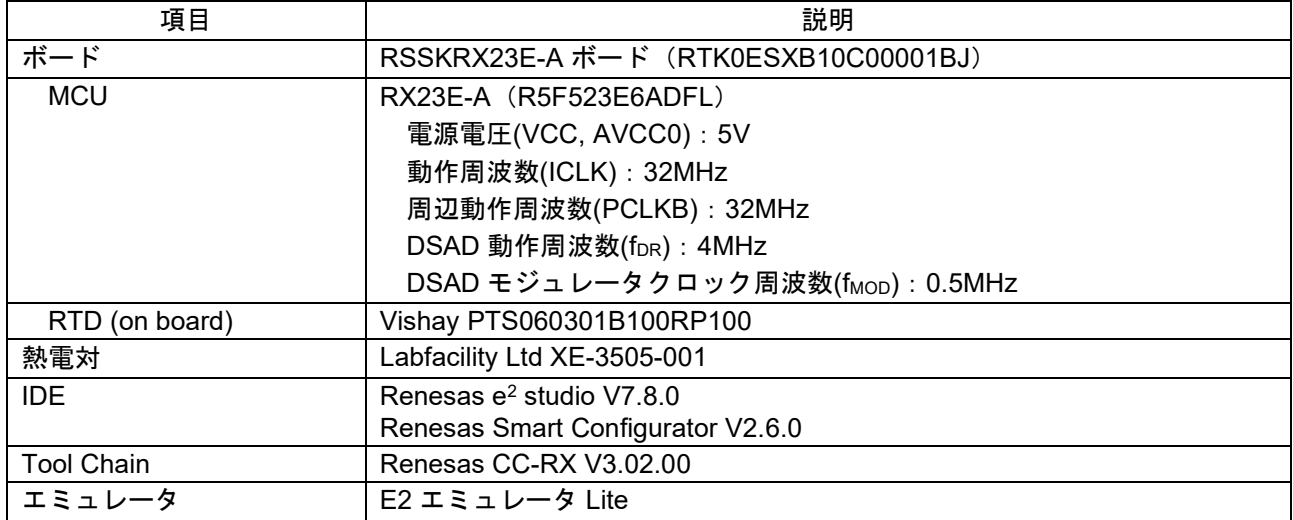

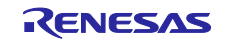

### <span id="page-3-0"></span>4. 温度計測システム

RSSKRX23E-A ボードを使用したハードウェアシステムブロック図[を図](#page-3-1) 4[-1](#page-3-1) に示します。

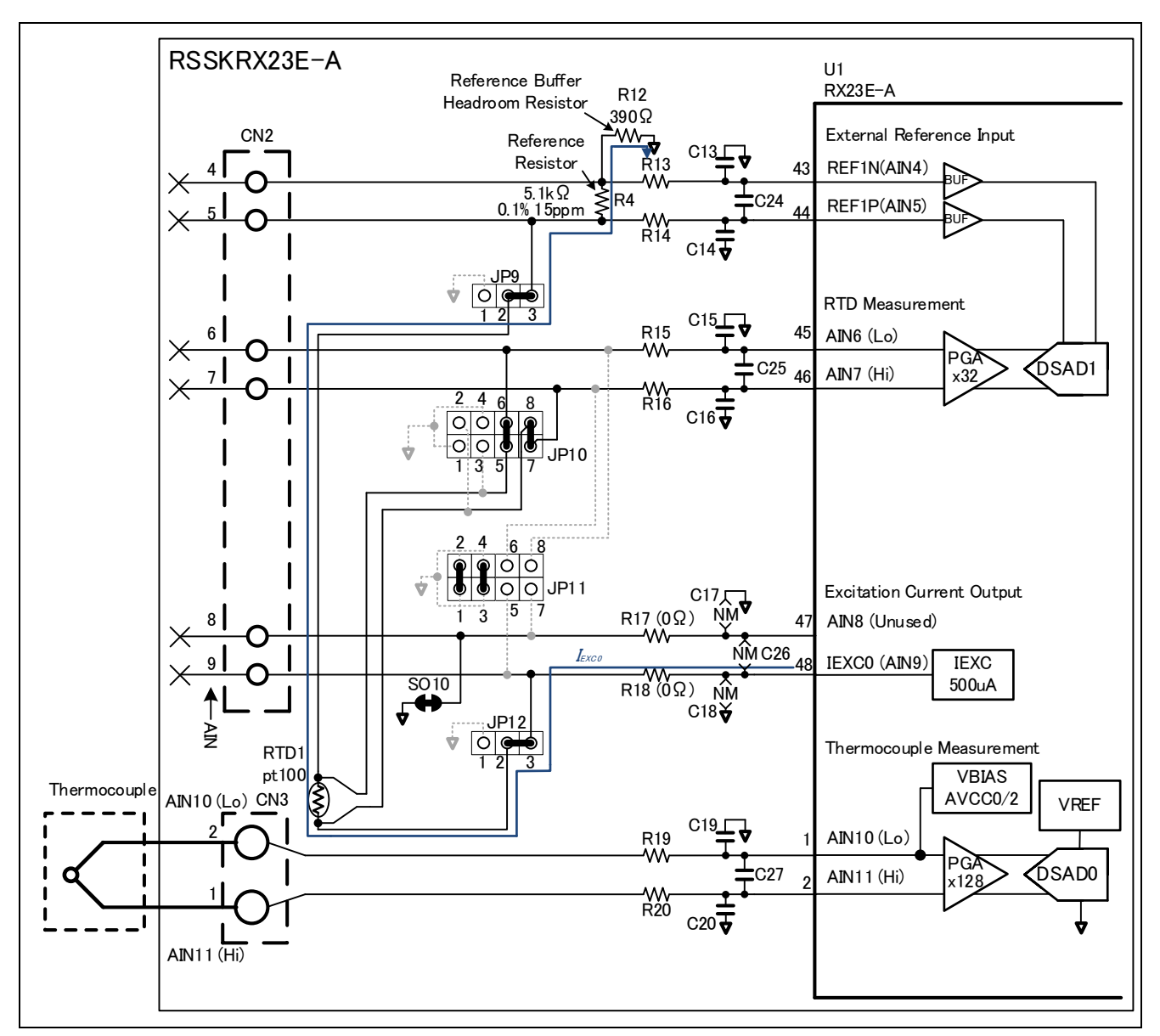

<span id="page-3-1"></span>図 4-1 ハードウェアシステムブロック図

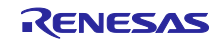

<span id="page-4-0"></span>4.1 熱電対を使用した温度計測

熱電対は基準接点に対する測温接点の温度差に応じた電圧(熱起電力)を出力します。電圧から温度に換 算するには、一般的に下記 2 種類の手法を用います。

- 冷接点補償: 熱電対の基準接点温度を 0℃にする事で、熱起電力を温度に換算する。
- 基準接点補償:熱電対の熱起電力に、別途計測した基準接点温度に対応する熱起電力を加算した結果を 温度に換算する。

本例では、基準接点補償により計測を行います。基準接点温度は RSSKRX23E-A ボード上で、熱電対の 基準接点近くに配置した RTD で計測した温度とします。

本サンプルで使用する熱電対、RTD について説明します。

<span id="page-4-1"></span>4.1.1 熱電対

本例で使用する熱電対 XE-3583-001 の仕様[を表](#page-4-2) 4[-1](#page-4-2) に、温度対出力電圧特性[を図](#page-4-3) 4[-2](#page-4-3) に示します。

<span id="page-4-2"></span>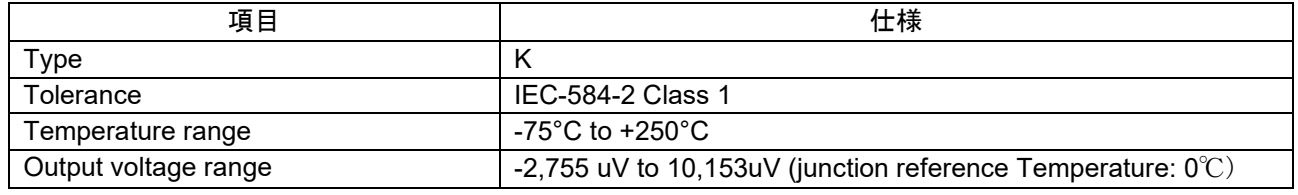

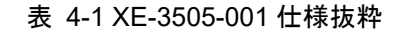

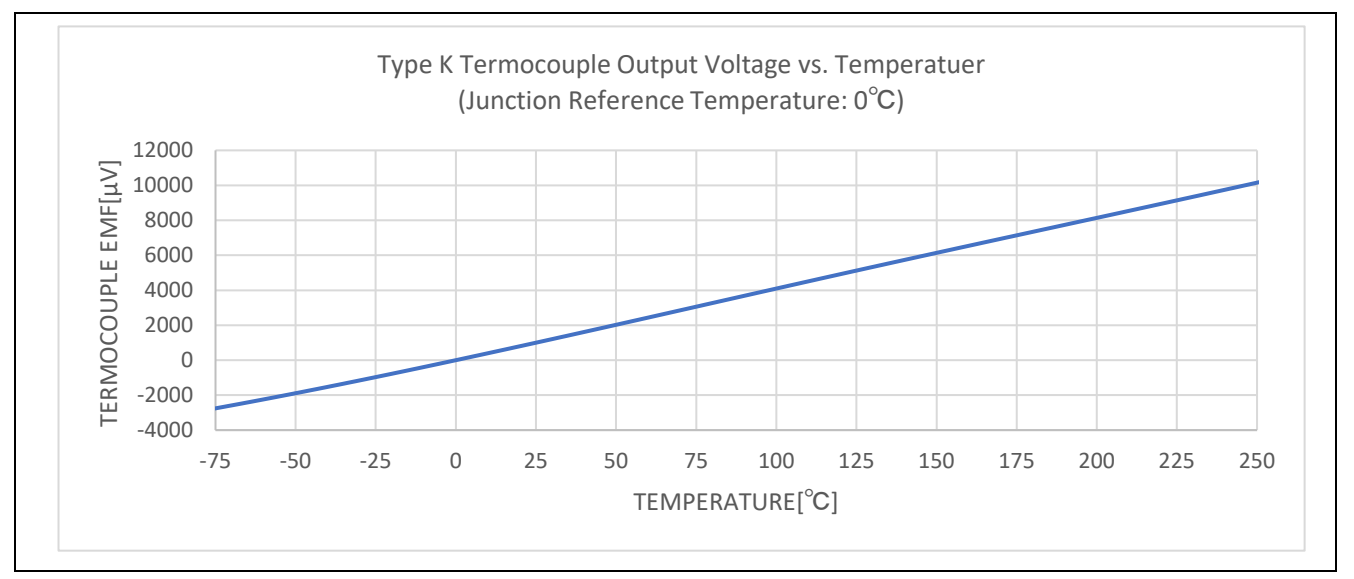

図 4-2 Type K 熱電対温特性(IEC-60584-1 より)

<span id="page-4-3"></span>熱電対は、熱起電力を正負で出力するため、バイアス電圧を与えて動作させます。

熱電対は温度に対する熱起電力が非線形のため、温度に対する熱起電力を規定したテーブルを用いて温度 に変換します。本例では、IEC60584-1 の規準熱起電力表 type K を参照し、熱電対の計測温度範囲に合わせ て、-75℃から 251℃の範囲で 1℃刻みの熱起電力のテーブルを使用します。

本例の熱電対起電力の計測条件[を表](#page-5-1) 4[-2](#page-5-1) に示します。DSAD のデジタルフィルタは、オーバーサンプリン グ比が 2 のべき乗以外の場合に 1/2 倍から 1 倍のゲインが生じます。A/D 変換値は前記ゲインがかかってい るものとして扱います。

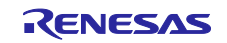

<span id="page-5-1"></span>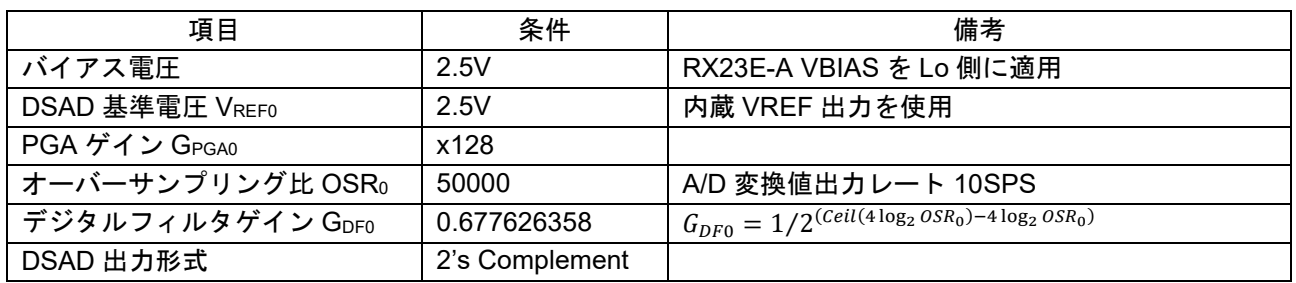

#### 表 4-2 熱電対計測条件

### <span id="page-5-0"></span>4.1.2 測温抵抗体(RTD)

本例では RSSKRX23E-A ボード搭載の 4 線式 RTD、PTS060301B100RP100 を使用します。 PTS060301B100RP100 仕様抜粋[を表](#page-5-2) 4[-3](#page-5-2) に、温度に対する抵抗値の特性[を図](#page-5-3) 4[-3](#page-5-3) に示します。

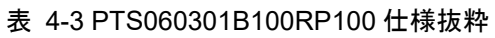

<span id="page-5-2"></span>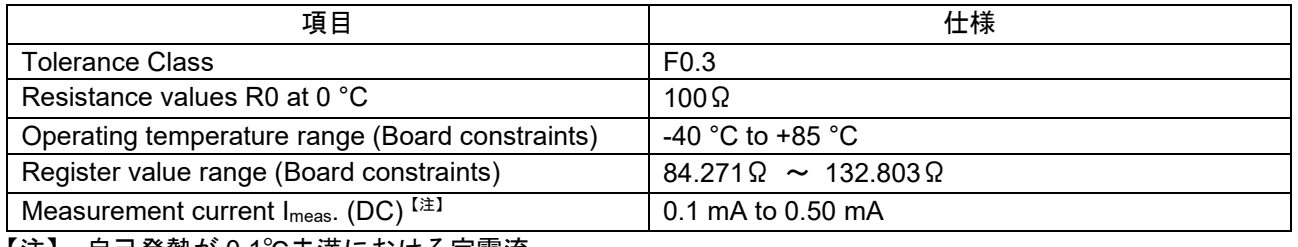

【注】 自己発熱が 0.1℃未満における定電流

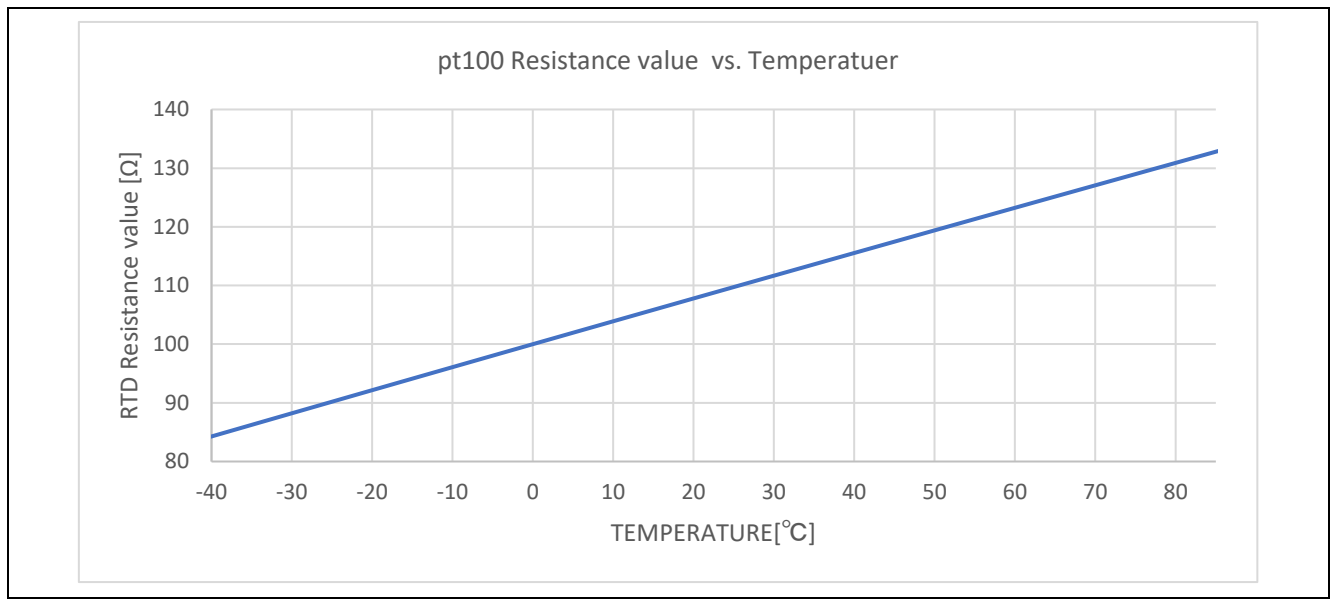

図 4-3 pt100 温度対抵抗値 (IEC60751 より)

<span id="page-5-3"></span>本例ではレシオメトリック測定を行います。RTD と基準抵抗 RREF の直列接続に定電流を印加して、RREF に掛かる電圧を基準電圧 VREF1 として RTD の電圧を A/D 変換します。

A/D 変換値から RTD の抵抗値を算出し、抵抗値を温度に換算します。RTD の抵抗値は温度に対して非線 形のため、温度に対する抵抗値を規定したテーブルを用いて温度に変換します。本例では、IEC60751 の Pt100Ω 基準抵抗値表から、RSSKRX23E-A の動作範囲に合わせて-40℃から 86℃の範囲で 1℃刻みの抵抗 値のテーブルを使用します。

本例の RTD 計測条件[を表](#page-6-1) 4[-4](#page-6-1) に示します。DSAD のデジタルフィルタは、オーバーサンプリング比が 2 の べき乗以外の場合に 1/2 倍から 1 倍のゲインが生じます。A/D 変換値は前記ゲインがかかっているものとし て扱います。

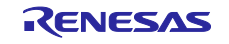

表 4-4 RTD 計測条件

<span id="page-6-1"></span>

| 項目               | 条件             | 備考                                                              |
|------------------|----------------|-----------------------------------------------------------------|
| 励起電流 lexc        | 500uA          |                                                                 |
| PGA ゲイン GPGA1    | x32            |                                                                 |
| 基準抵抗値 RREF       | 5.1k $\Omega$  |                                                                 |
| DSAD 基準電圧 VREF1  | 2.55V          | RREFに掛かる電圧を A/D 変換基準電圧とする。                                      |
|                  |                | $V_{REF1}$ = $I_{EXC}$ x R <sub>REF</sub> = 2.55V               |
|                  |                | 高インピーダンスのため基準電圧バッファ使用                                           |
| オーバーサンプリング比 OSR1 | 50000          | A/D 変換値出力レート 10SPS                                              |
| デジタルフィルタゲイン GDF1 | 0.677626358    | $G_{DF1} = 1/2^{(Ceil(4 \log_2 0S_{R_1}) - 4 \log_2 0S_{R_1})}$ |
| DSAD 出力形式        | 2's Complement |                                                                 |

### <span id="page-6-0"></span>4.2 温度算出手順

各 A/D 変換値から温度を算出する手順[を図](#page-6-2) 4[-4](#page-6-2) に基づいて説明します。

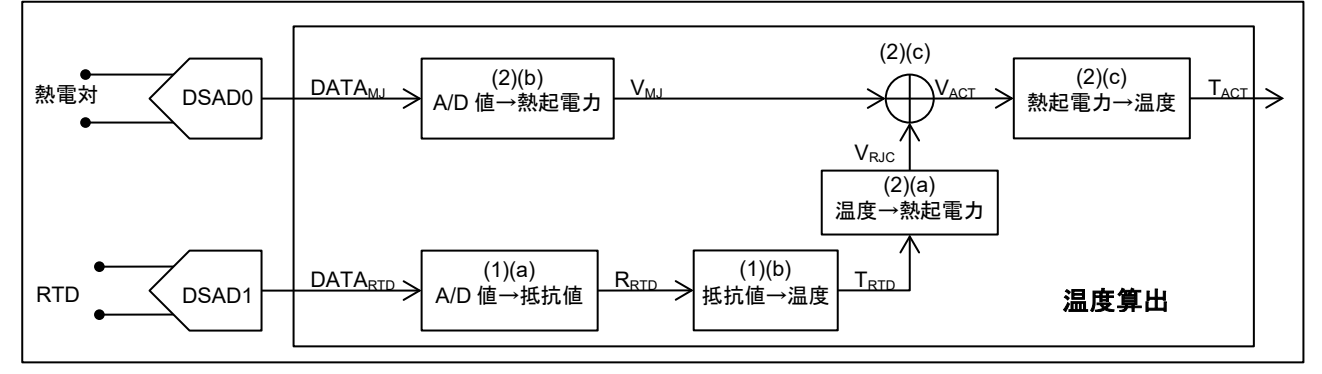

図 4-4 温度算出手順

<span id="page-6-2"></span>(1) RTD による、熱電対基準接点温度の計測

(a) RTD 抵抗値の算出

RTD の A/D 変換値 DATARTD から RTD の抵抗値 RRTD を求めます。PGA の設定ゲインを GPGA1、デジタル フィルタゲインを GDF1、DSAD の分解能 24bit、基準抵抗値 RREF とすると、RRTD は次式で算出します。

$$
R_{RTD} = \frac{2 \cdot R_{REF}}{2^{24} \cdot G_{PGA1} \cdot G_{DF1}} \cdot DATA_{RTD} = \frac{R_{REF}}{2^{23} \cdot G_{PGA1} \cdot G_{DF1}} \cdot DATA_{RTD}
$$

#### <span id="page-6-3"></span>(b) 熱電対の基準接点温度の算出

RTD の温度対抵抗値のテーブルから RTD の抵抗値 RRTD 前後の(温度,抵抗値)を取得し、取得した結果 から抵抗値 RRTD に相当する温度 TRTD を直線補間により求めます。

抵抗値を R、温度を T とすると、取得したテーブルの 2 点 a(T1,R1)、b(T2,R2)間の T 軸と R 軸の距離に対 し、a 点から計測点 c(TRTD, RRTD)の T 軸と R 軸の距離の比がそれぞれ同じであることから、その関係を次式 で表せます。

$$
\frac{R_{RTD} - R_1}{R_2 - R_1} = \frac{T_{RTD} - T_1}{T_2 - T_1} = \alpha
$$

上式を整理して、抵抗値 RRTD に対する温度 TRTD を次式で算出します。

$$
T_{RTD} = T_1 + \alpha (T_2 - T_1) = T_1 + \frac{R_{RTD} - R_1}{R_2 - R_1} \cdot (T_2 - T_1)
$$

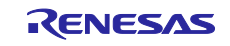

- (2) 熱電対計測による温度の算出
- (a) 熱電対の基準接点熱起電力の算出

RTD で計測した温度 TRTD を熱電対の基準接点温度として、温度対熱起電力のテーブルから温度 TRTD 前後 の(温度, 熱起電力)を取得し、TRTD に相当する熱起電力 VRJC を直線補間により求めます。

温度を T、熱起電力を V とすると、取得したテーブルの 2 点(T1,V1)、(T2,V2)を通る線分上で、TRTD に 対する熱起電力 VRJC を[\(1\)\(b\)](#page-6-3)の直線補間式に基づき次式で算出します。

$$
V_{RJC} = V_1 + \frac{T_{RTD} - T_1}{T_2 - T_1} \cdot (V_2 - V_1)
$$

(b) 熱電対の測温接点熱起電力の算出

熱電対の A/D 変換値 DATATc から測温接点の熱起電力 VMJ を求めます。PGA の設定ゲイン GPGA0、デジタ ルフィルタゲインを GDF0、A/D 変換値のフルスケール 224、DSAD の基準電圧を VREF0 とすると、測温接点 熱起電力 V៳Jは次式で算出します。

$$
V_{MJ} = \frac{2 \cdot V_{REFO}}{2^{24} \cdot G_{PGA0} \cdot G_{DF0}} \cdot DATA_{MJ} = \frac{V_{REFO}}{2^{23} \cdot G_{PGA0} \cdot G_{DF0}} \cdot DATA_{MJ}
$$

(c) 基準接点温度 0℃に対する熱電対の熱起電力算出

測温接点熱起電力 VMJ に、基準接点熱起電力 VRJC を加算して、零接点に対する熱電対の熱起電力 VACT を 算出します。

$$
V_{ACT} = V_{MJ} + V_{RJC}
$$

(d) 温度変換

温度対熱起電力のテーブルから熱起電力 VACT 前後の(温度,起電力)を取得し、取得した結果から VACT に 相当する温度 TACT を直線補間により求めます。

温度を T、熱起電力を V とすると、取得したテーブルの 2 点(T1,V1)、(T2,V2)を通る線分上で、熱起電力 VACT に対する温度 TACT を[\(1\)\(b\)](#page-6-3)の直線補間式に基づき次式で算出します。

$$
T_{ACT} = T_1 + \frac{V_{ACT} - V_1}{V_2 - V_1} \cdot (T_2 - T_1)
$$

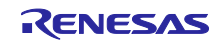

#### <span id="page-8-0"></span>4.3 その他機能

<span id="page-8-1"></span>4.3.1 キャリブレーション

入力電圧と A/D 変換値の対応の精度を高めることで計測を向上します。RX23E-A の DSAD は A/D 変換値 に対してゲインとオフセットを補正することができます。

詳細は「RX23E-A グループ ユーザーズマニュアル ハードウェア編」の「34.3.9 オフセットエラー/ゲイ ンエラー補正機能」を参照ください。

RTD による温度計測のキャリブレーションについては、アプリケーションノート「RX23E-A グループ 測 温抵抗体を使用した温度計測例」を参照ください。

本例では、デジタルフィルタのゲインが A/D 変換値に掛かっているものとして取り扱います。入力電圧 V に対する A/D 変換値の期待値 DATA は、PGA の設定ゲインを GPGA1、デジタルフィルタゲインを GDF1、 A/D 変換値のフルスケール 224、A/D 変換基準電圧値を VREF として次式で算出します。

$$
DATA = \frac{2^{24} \cdot G_{PGA} \cdot G_{DF}}{2 \cdot V_{REF}} \cdot V = \frac{2^{23} \cdot G_{PGA} \cdot G_{DF}}{V_{REF}} \cdot V
$$

<span id="page-8-2"></span>50Hz / 60Hz ノイズ除去

DSAD の Sinc4 フィルタを使用することで、50Hz/60Hz ノイズ除去ができます。本例では、出力レートを 10SPS に設定する事で、50Hz/60Hz において±1Hz で 110dB の減衰する設定をしています。

出力レートを 10SPS 以外に設定する場合は、A/D 変換値をソフトウェアでフィルタリングすることによ り実現します。

詳細はアプリケーションノート「RX23E-A グループ AFE・DSAD の使い方」を参照ください。

<span id="page-8-3"></span>4.3.3 AIN チョッピング

温度変化によるオフセットドリフト等が問題になる場合に、信号入力の正負を入れ替えて A/D 変換した結 果を平均することで、オフセット誤差を低減することができます。

詳細はアプリケーションノート「RX23E-A グループ AFE・DSAD の使い方」を参照ください。

<span id="page-8-4"></span>4.3.4 PC ツールプログラムとの連携

サンプルプログラムは RSSKRX23E-A の PC ツールプログラムと通信を行い、PC ツールプログラムで温 度計測結果を表示できます。

通信仕様は「RSSKRX23E-A PC ツールプログラム操作マニュアル」を参照ください。

本例で対応する通信コマンド[を表](#page-8-5) 4[-5](#page-8-5) に示します。

<span id="page-8-5"></span>

| コマンド            | 概要                         | 備考             |
|-----------------|----------------------------|----------------|
| Negotiation     | MCU のエンディアン情報、MCU の機能の読み出し |                |
| Read            | レジスタ読み出し                   |                |
| Run             | DSAD の変換動作開始               |                |
| Stop            | DSAD の変換動作停止               |                |
| TransmissionCh0 | MCU からの Ch0 データ送信          | 温度[℃]を物理量として送信 |

表 4-5 対応する機能

<span id="page-9-0"></span>5. サンプルプログラム

<span id="page-9-1"></span>5.1 動作概要

図 [5-1](#page-9-2) に本サンプルプログラム処理フローを示します。

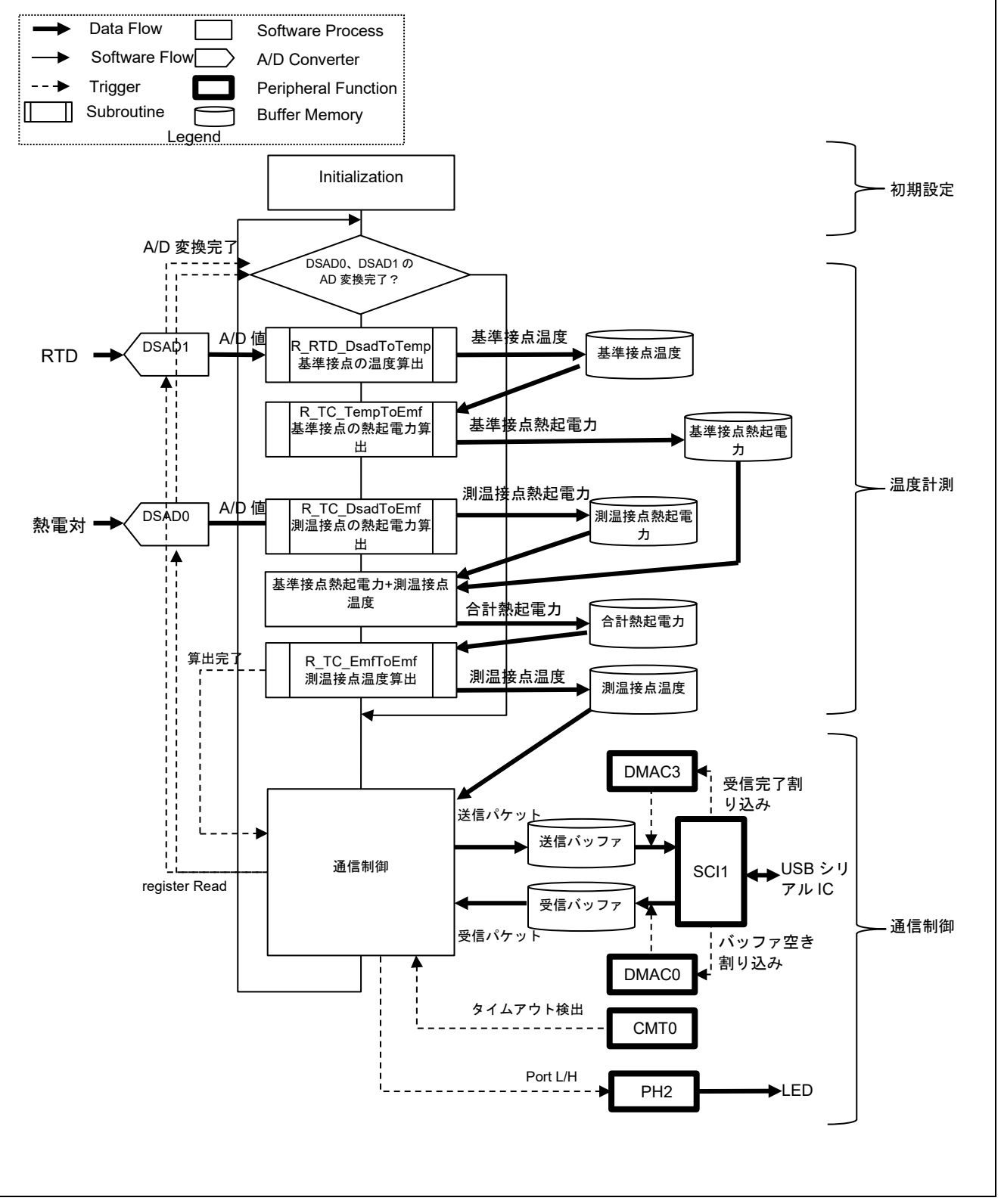

<span id="page-9-2"></span>図 5-1 温度計測処理フロー

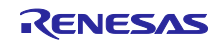

各処理の概略は次の通りです。

- 初期設定 次の初期設定を行います。
	- ・ DMAC の初期設定
	- ・ RSSKRX23E-A の PC ツールプログラムと接続する場合、通信バッファの初期化及び SCI1 の動作開始
	- ・ DSAD0、DSAD1 の A/D 変換開始
- 温度計測

DSAD0 と DSAD1 の両方の AD 変換終了をトリガに、各 A/D 変換値から温度を算出します。温度算出の 手順は [4.2](#page-6-0) を参照ください。

• 通信制御

RSSKRX23E-A の PC ツールプログラムとの通信処理を行い、計測した温度を送信します。

また計測温度の送信中は LED1 を点灯します。詳細は [5.3](#page-14-0) を参照ください。

### <span id="page-10-0"></span>5.2 使用する周辺機能と端子

本例で使用する周辺機能一覧[を表](#page-10-1) 5[-1](#page-10-1) に、使用端子一覧[を表](#page-10-2) 5[-2](#page-10-2) に示します。合わせて各周辺機能の設 定条件を示します。

周辺機能の設定は Smart Configurator(以降、SC)のコード生成機能を用いて生成しています。

<span id="page-10-1"></span>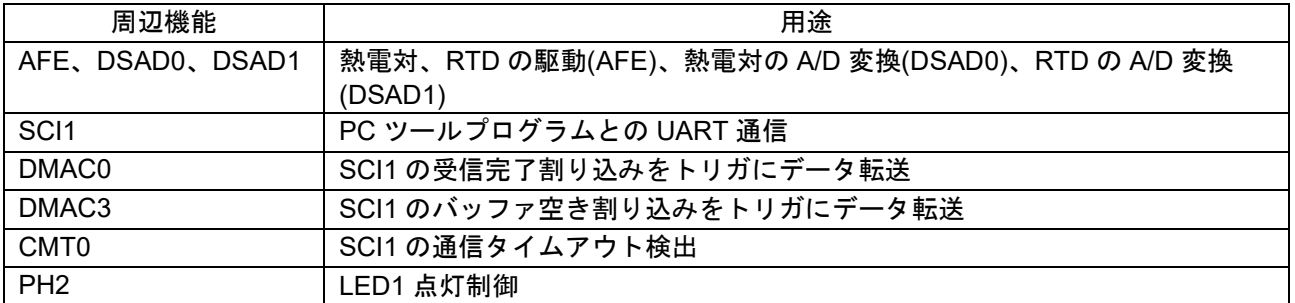

#### 表 5-1 使用する周辺機能一覧

#### 表 5-2 使用端子一覧

<span id="page-10-2"></span>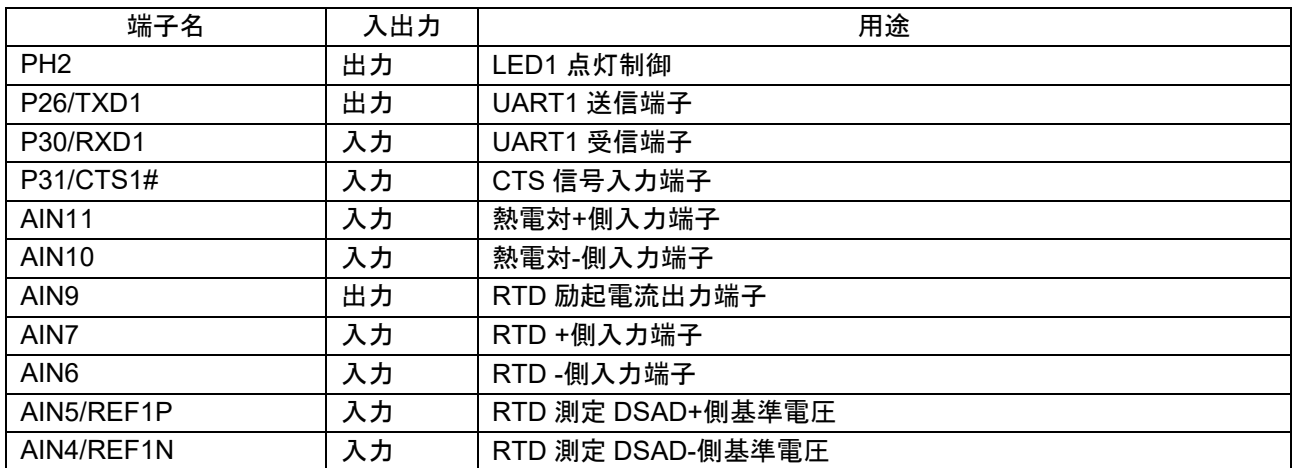

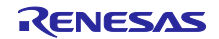

<span id="page-11-0"></span>5.2.1 AFE · DSAD0 · DSAD1

「表 4-2 [熱電対計測条件」](#page-5-1)と「表 4-4 RTD [計測条件」](#page-6-1)に基づいた AFE、DSAD0、DSAD1 の設定条件を 表 [5-3](#page-11-1)[、表](#page-11-2) 5[-4](#page-11-2) に示します。

<span id="page-11-1"></span>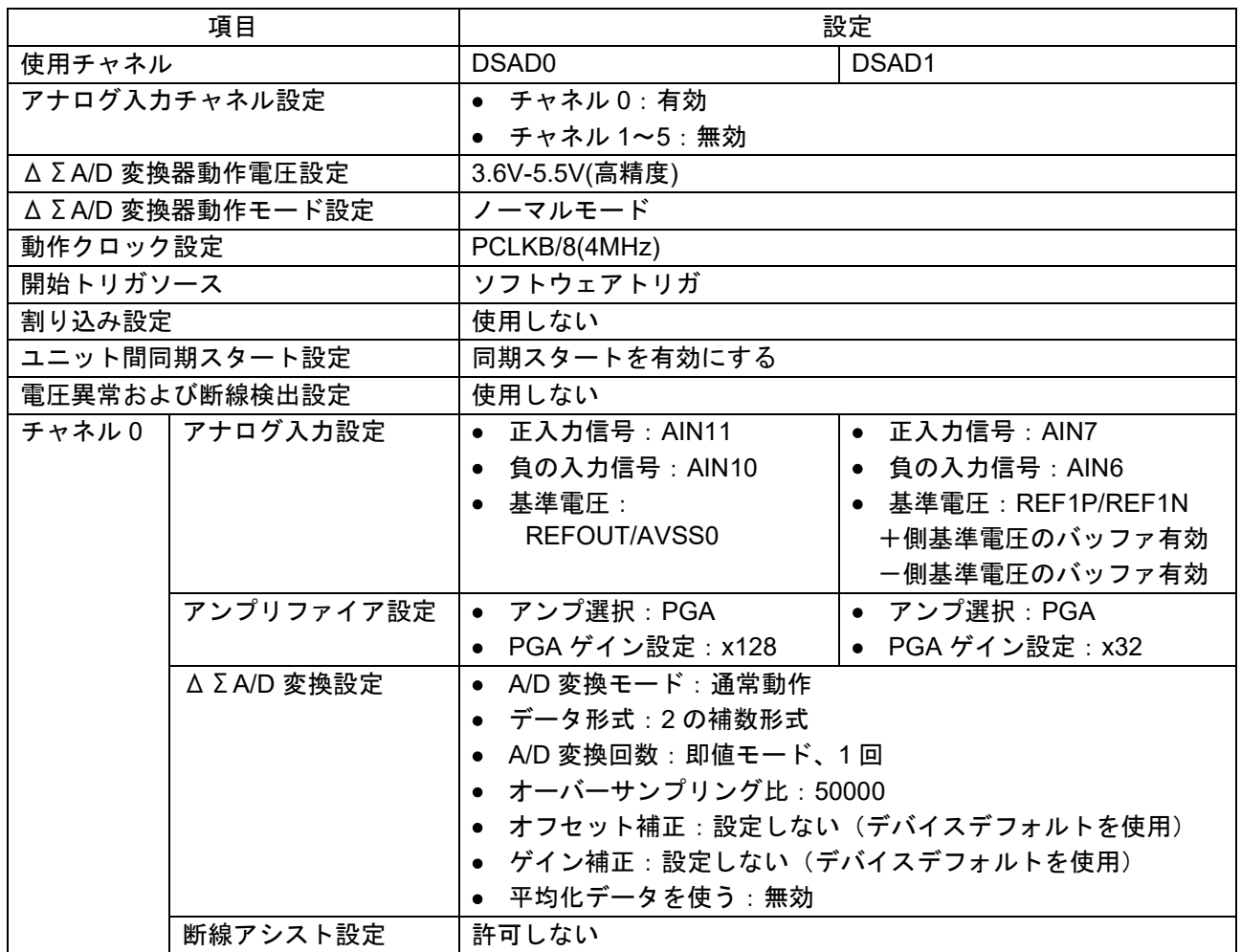

#### 表 5-3 DSAD の設定

表 5-4 AFE の設定

<span id="page-11-2"></span>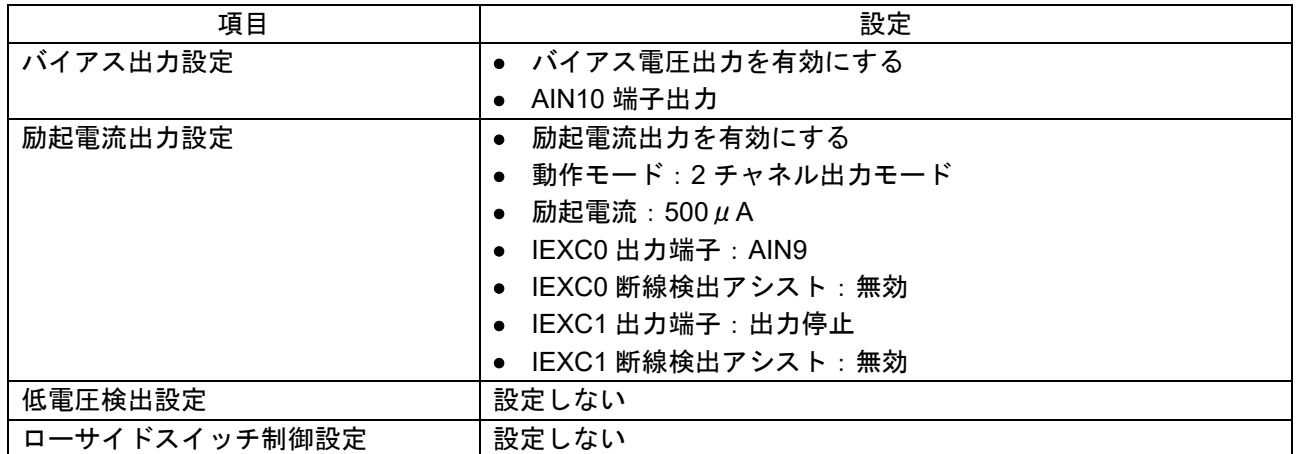

<span id="page-12-0"></span>5.2.2 SCI1 · DMAC0 · DMAC3 · CMT0

PC ツールプログラムと通信に SCI1 を調歩同期モードで使用します。受信データの取得には DMAC0、送 信データの設定に DMAC3 を使用します。また、通信タイムアウトの検出に CMT0 を使用します。

各周辺機能の設定条件を以下に示します。

| 項目            | 設定                      |
|---------------|-------------------------|
| シリアル通信方式      | 調歩同期式                   |
| スタートビット検出設定   | RXD1 端子の Low レベル        |
| データ・ビット長      | 8 ビット                   |
| パリティ設定        | 禁止                      |
| ストップビット設定     | 1 ビット                   |
| データ転送方向設定     | LSB ファースト               |
| 転送速度設定        | 転送クロック:内部クロック           |
|               | ビットレート:3Mbps            |
|               | ビットレートモジュレーション機能有効      |
|               | ● SCK1 端子機能:SCK1 を使用しない |
| ノイズフィルタ設定     | ノイズフィルタを使用しない           |
| ハードウェアフロー制御設定 | CTS <sub>1#</sub>       |
| データ処理設定       | 送信データ処理:DMAC3 で処理する     |
|               | 受信データ処理:DMAC0 で処理する     |
| 割り込み設定        | 受信エラー割り込み許可しない          |
| コールバック機能設定    | なし                      |
| 入出力端子         | 出力 : TXD1(P30)          |
|               | 入力: RXD1(P26)           |
|               | : CTS1(P31)             |

表 5-5 SCI1 の設定

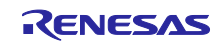

| 項目        |                      | 設定                     |
|-----------|----------------------|------------------------|
| 使用チャネル    | DMAC0                | DMAC3                  |
| DMA 起動要因  | <b>SCI1 (RXI1)</b>   | <b>SCI1 (TXI1)</b>     |
| 起動要因フラグ制御 | 起動要因フラグをクリアする        | 起動要因フラグをクリアする          |
| 転送モード     | フリーランニングモード          | ノーマル転送                 |
| 転送データサイズ  | 8bit                 | 8bit                   |
| 転送回数/リピート | $\blacksquare$       | ソフトウェアで設定              |
| サイズ/ブロックサ |                      |                        |
| イズ        |                      |                        |
| 転送元アドレス   | 0008 A025h(SCI1.RDR) | ● ソフトウェアで設定            |
|           | • アドレス固定             | ● アドレスインクリメント          |
|           |                      | ● 転送先アドレスに拡張リピートエリアを   |
|           |                      | 設定する。                  |
|           |                      | ● 拡張リピートエリア:当該アドレスの下   |
|           |                      | 位 12 ビット(4k バイト)       |
| 転送先アドレス   | ● ソフトウェアで設定          | • 0008 A023h(SCI1.TDR) |
|           | ● アドレスインクリメント        | • アドレス固定               |
|           | 転送先アドレスに拡張リピートエ      |                        |
|           | リアを設定する。             |                        |
|           | ● 拡張リピートエリア:当該アドレ    |                        |
|           | スの下位9 ビット(512 バイト)   |                        |
| 割り込み設定    | 割り込み許可しない            | 割り込み許可しない              |

表 5-6 DMAC の設定

### 表 5-7 CMT0 の設定

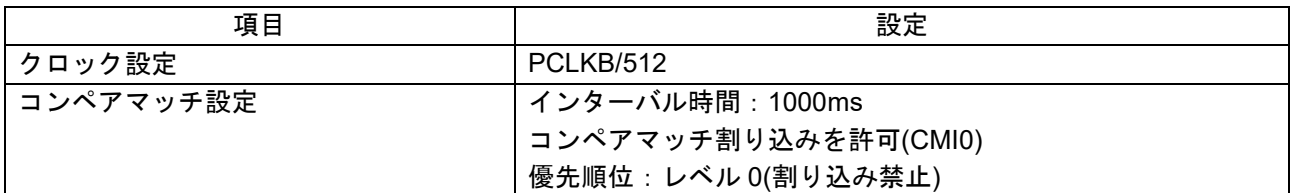

#### <span id="page-13-0"></span>5.2.3 PH2

PH2 を使用して LED1 の点灯・消灯を行います。PC ツールプログラムへ計測結果を送信中に点灯しま す。PH2 の設定条件[を表](#page-13-1) 5[-8](#page-13-1) に示します。

### 表 5-8 PH2 の設定

<span id="page-13-1"></span>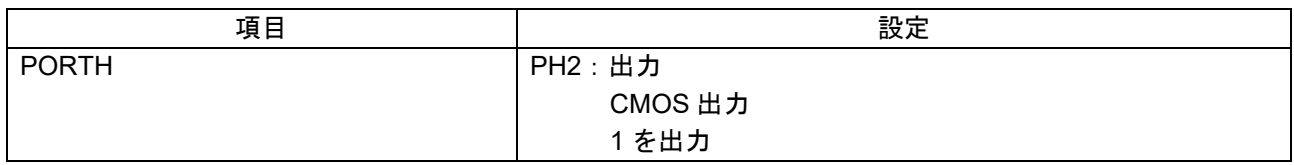

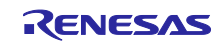

### <span id="page-14-0"></span>5.3 通信制御

RSSKRX23R-A の通信仕様に基づいて、PC ツールプログラムとの処理を行います。通信処理のフローを 図 [5-2](#page-14-1) に示します。

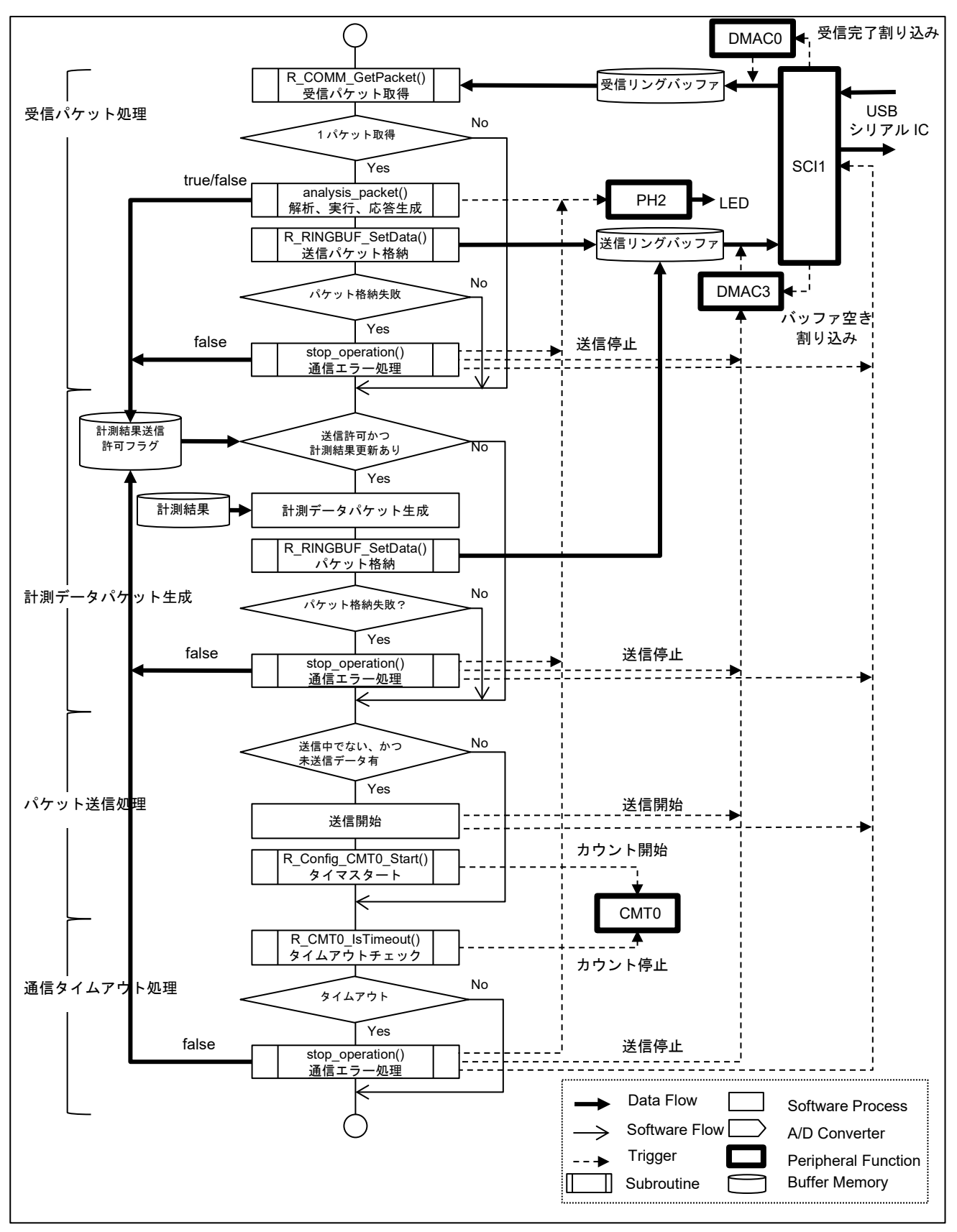

<span id="page-14-1"></span>図 5-2 通信処理フロー

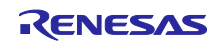

各処理の概略は次の通りです。

• 受信パケット処理

受信リングバッファから受信パケットを1つ取得し、コマンドの解析、対応する処理を行い、応答パケッ トを送信リングバッファに格納します[。表](#page-15-0) 5[-9](#page-15-0) に本プログラムで対応するコマンドと、コマンドに対応す る処理を示します。対応しないコマンドに対しては NACK を返します。

応答パケットが送信リングバッファに格納できない場合は、通信エラー処理を行います。

表 5-9 パケットとアクション

<span id="page-15-0"></span>

| コマンド        | 処理                       |
|-------------|--------------------------|
| Negotiation | 応答パケットでソフトウェアの状態を返す      |
| Read        | 応答パケットで指定されたレジスタのリード値を返す |
| Run         | 計測結果送信許可フラグをセット、LED1 を点灯 |
| Stop        | 計測結果送信許可フラグをクリア、LED1 を消灯 |

#### • 計測データパケット生成

計測結果送信許可フラグがセット、かつ計測結果の更新がある場合、計測結果から TransmissionCh0 応答 パケットを生成し、送信リングバッファに格納します。

応答パケットが送信リングバッファに格納できない場合は通信エラー処理を行います。

● パケット送信処理

データ送信中でなく、送信リングバッファに未送信データがある場合、DMAC3 で送信を開始し、タイム アウト検出用の CMT0 で 1 秒のカウントを開始します。

• 通信タイムアウト処理 送信が完了していればタイムアウト検出用の CMT0 を停止します。

送信中の場合、タイマのコンペアマッチを確認し、コンペアマッチが発生していればタイムアウトと判定 します。タイムアウトと判定した場合、通信エラー処理を行います。

• 通信エラー処理

送信パケットを送信リングバッファに格納できない場合、または通信タイムアウトが発生した場合、通信 を停止して、再接続可能とするため次の処理を行います。

- 送信に使用する SCI1 と DMAC3 を停止
- 送信バッファと温度データ送信許可フラグをクリア
- LED1 を消灯

送信・受信に使用するリングバッファは DMAC 転送対象のため、各バッファサイズに合わせたアライメ ントでアドレス配置をしています。本プログラムでは、セクション名を B\_DMAC\_REPEAT\_AREA\_1 とし て宣言し、最大バッファサイズに合わせて配置を設定しています。

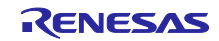

## <span id="page-16-0"></span>5.4 プログラム構成

### <span id="page-16-1"></span>5.4.1 ファイル構成

| フォルダ名、ファイル名                            | 説明                        |
|----------------------------------------|---------------------------|
| <b>Src</b>                             |                           |
| smc_gen                                | Smart Configurator 生成     |
| general                                |                           |
| r bsp                                  |                           |
| Config_AFE                             |                           |
| Config_CMT0                            |                           |
| Config_DMAC0                           |                           |
| Config_DMAC3                           |                           |
| Config DSAD0                           |                           |
| Config_DSAD1                           |                           |
| Config_PORT                            |                           |
| Config_SCI1                            |                           |
| └ r_config                             |                           |
| $\perp$ r r pincfg                     |                           |
| ├r_ring_buffer_control_api.c           | リングバッファ制御プログラム            |
| ├r_ring_buffer_control_api.h           | リングバッファ制御 API 定義          |
| ├r_sensor_common_api.c                 | テーブル検索、直線補間処理プログラム        |
| ├r_sensor_common_api.h                 | テーブル検索、直線補間処理 API 定義      |
| $\vdash$ r_thermocouple_api.c          | 熱電対計測演算プログラム、温度対熱起電力テーブル  |
| ├r_thermocouple_api.h                  | 熱電対計測演算 API 定義            |
| $\vert$ -r rtd api.c                   | 測温抵抗体計測演算プログラム、温度対抵抗値テーブル |
| $\vdash r$ _rtd_api.h                  | 測温抵抗体計測演算 API 定義          |
| ├r_communication_control_api.c         | 通信制御プログラム                 |
| $\vdash$ r_communication_control_api.h | 通信制御 API 定義               |
| └─main.c                               | メイン処理                     |

表 5-10 ファイル構成

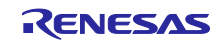

### <span id="page-17-0"></span>5.4.2 マクロ定義

表 5-11 main.c 定義一覧

| 定義名               | 팬    | 初期値 | 説明                                    |
|-------------------|------|-----|---------------------------------------|
| D PRV PC TOOL USE | bool |     | PC ツールプログラムとの通信を<br>0:使用しない<br>1:使用する |

### 表 5-12 r\_thermocouple\_api.h:熱電対制御ヘッダファイル定義一覧

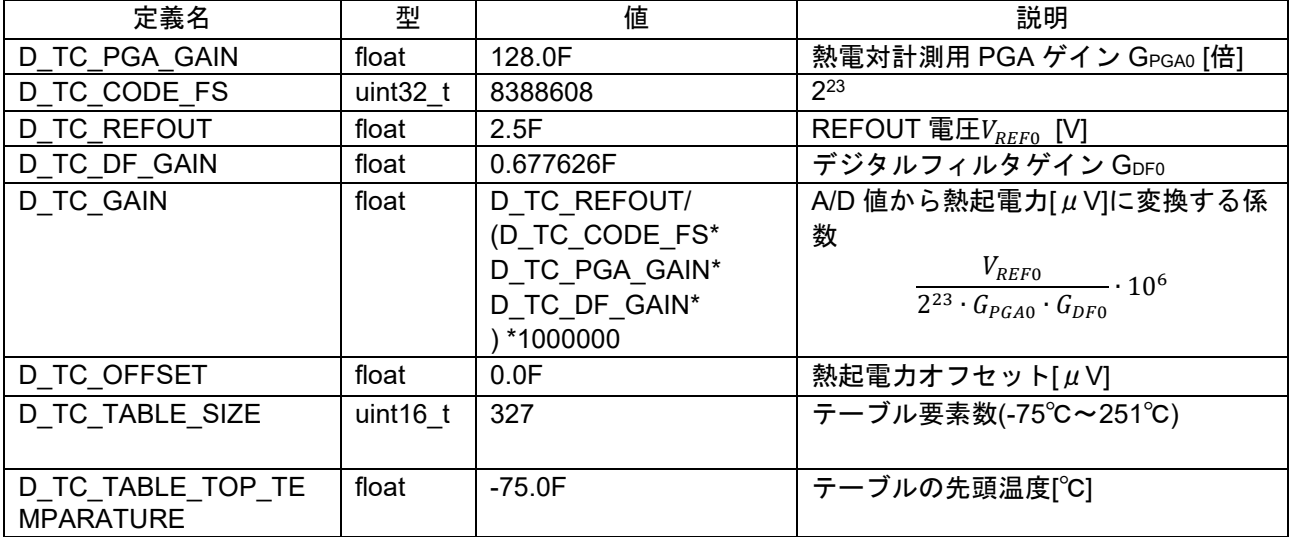

表 5-13 r\_rtd\_api.h: 測温抵抗体計測ヘッダファイル定義一覧

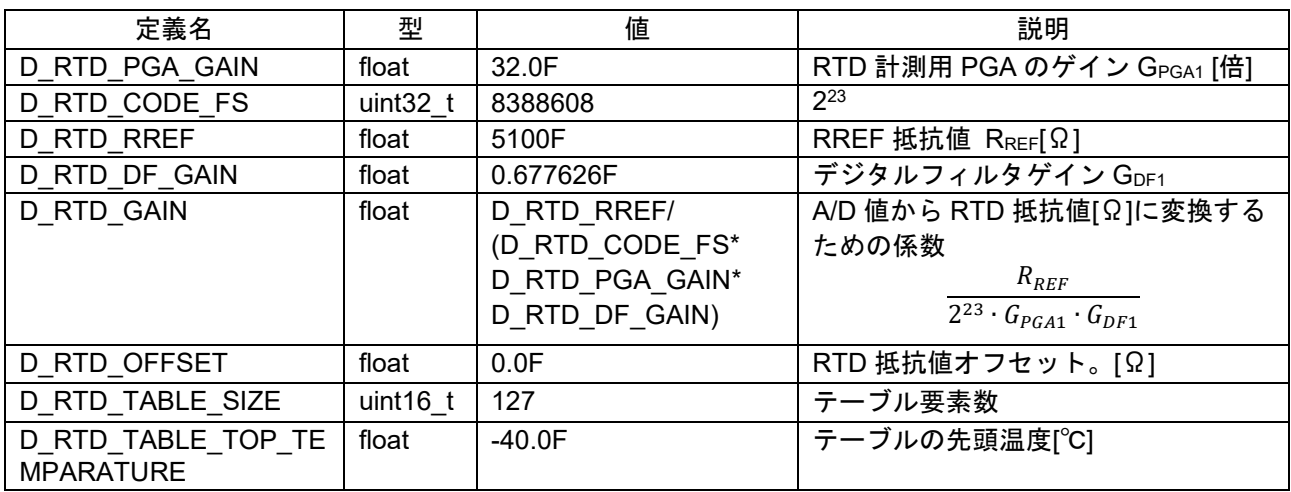

### <span id="page-17-1"></span>構造体

表 5-14 r\_ring\_buffer\_control\_api.h: リングバッファ制御ヘッダファイル構造体一覧

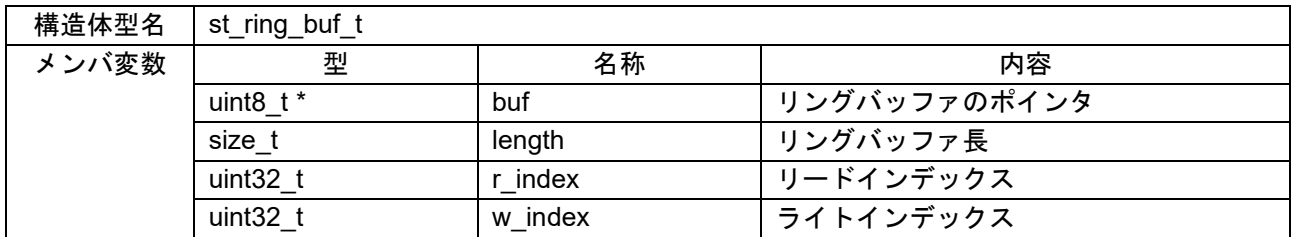

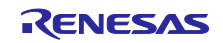

### <span id="page-18-0"></span>関数一覧

表 5-15 main 関数一覧

|                                                                   | 戻り値    |     | 引数             |                |            |                       |
|-------------------------------------------------------------------|--------|-----|----------------|----------------|------------|-----------------------|
| 関数名/概要                                                            | 型      | 値   | 1/O            | 型              | 変数名        | 説明                    |
| main<br>main 関数                                                   | void   |     | $\overline{a}$ | void           |            |                       |
| stop operation<br>DMAC、SCIの停止、リング<br>バッファの初期化、LED1 消<br>灯         | void   |     |                | st ring buf t* | ary        | リングバッファへのポインタ         |
| analysis pakect                                                   | size t | 応答  |                | uint8 t const  | recv pkt[] | 受信パケット格納配列            |
| 受信パケットに従い、コマン                                                     |        | データ | $\circ$        | uint8 t        | send pkt[] | 応答パケット格納配列            |
| ド実行し、応答パケットを格<br>納する。<br>Run/Stop コマンドの場合、計<br>測結果送信許可フラグを更<br>新。 |        | 長   | $\Omega$       | bool *         | p tx flag  | 計測結果送信許可フラグへの<br>ポインタ |

表 5-16 r\_communication\_control\_api 関数一覧

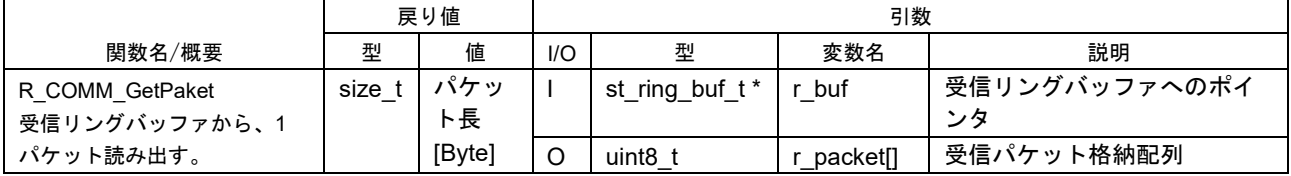

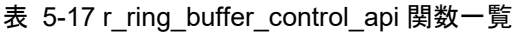

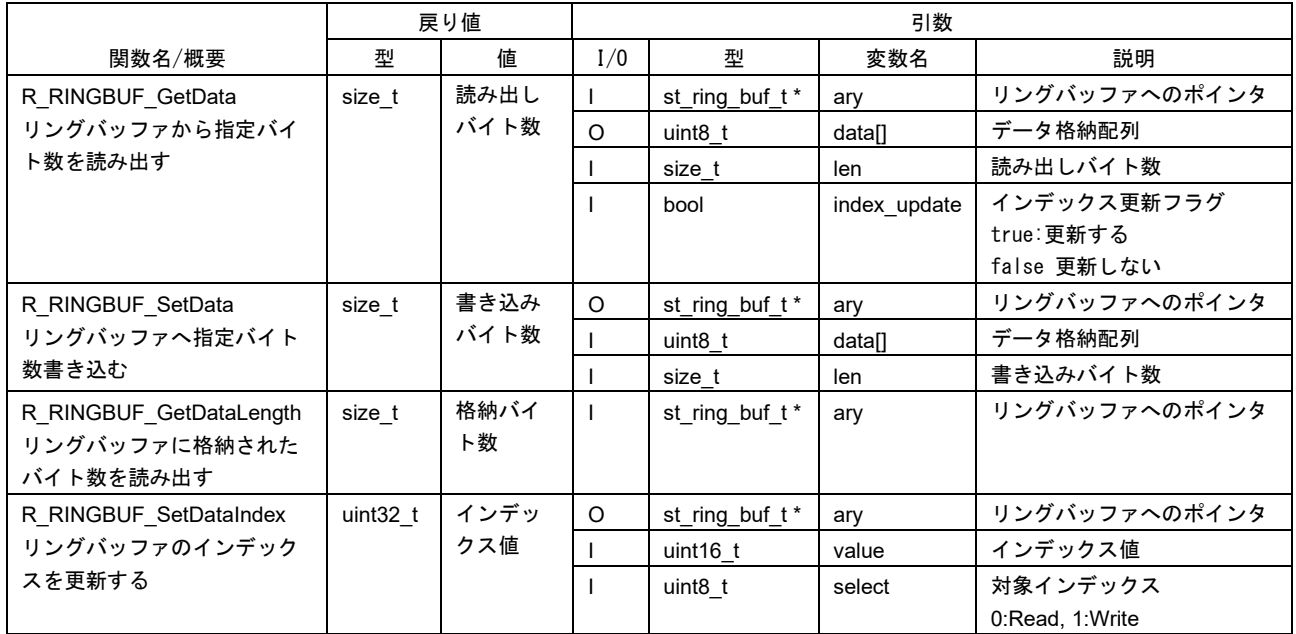

### RX23E-A グループ 熱電対を使用した温度計測例

### 表 5-18 r\_sensor\_common\_api 関数一覧

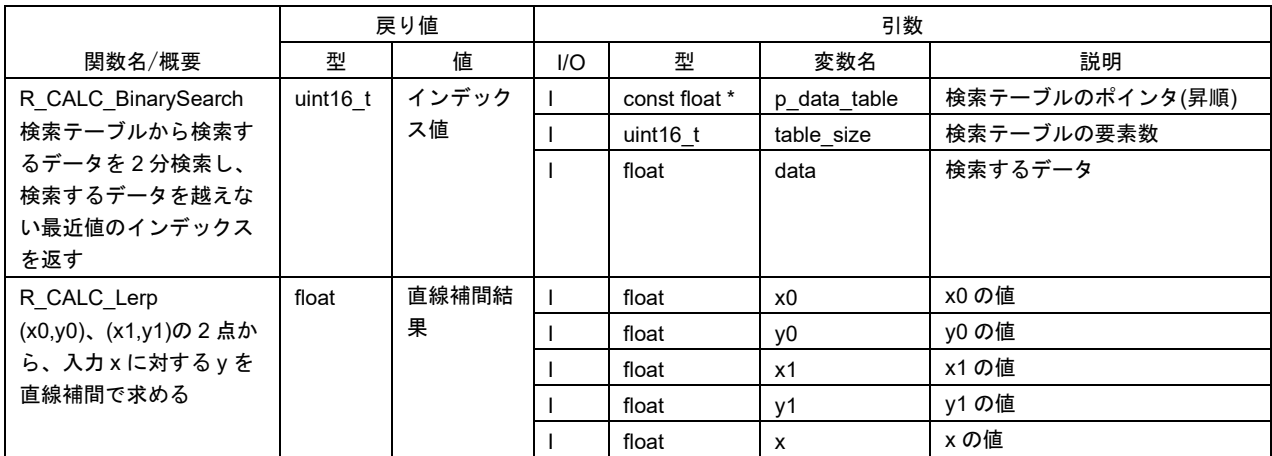

### 表 5-19 r\_rtd\_api 関数一覧

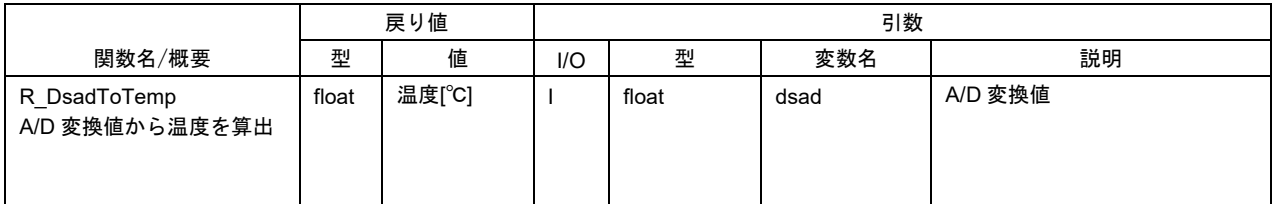

### 表 5-20 r\_thermocouple\_api 関数一覧

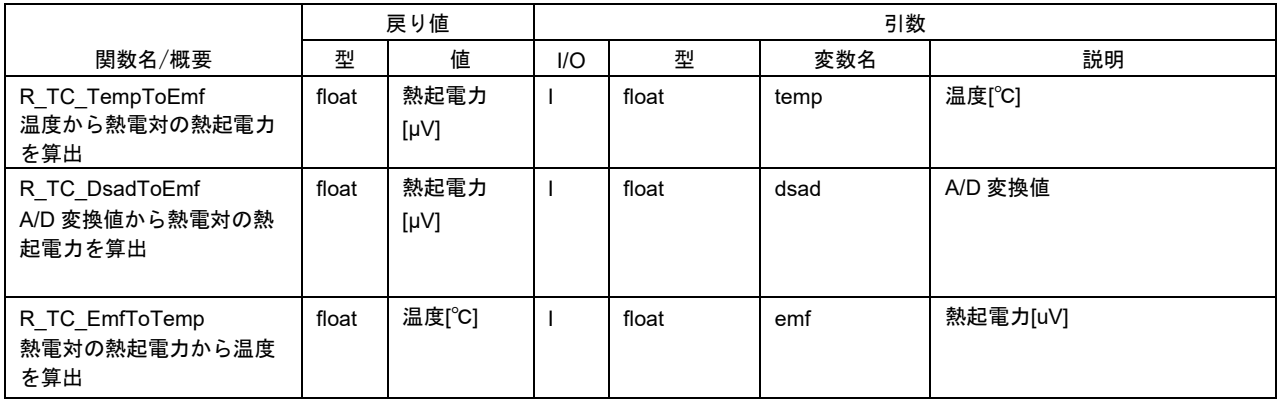

### 表 5-21 Config\_CMT0 ユーザー定義関数一覧

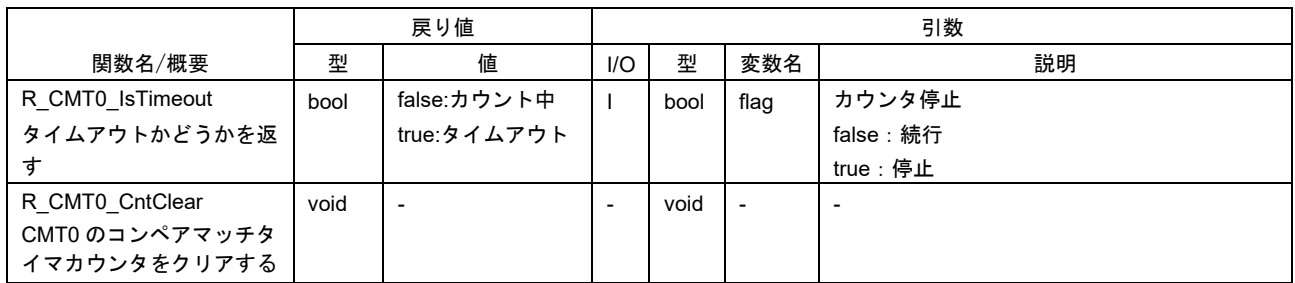

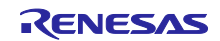

### RX23E-A グループ インファイン アンチン アンチン かんこう 熱電対を使用した温度計測例

### 表 5-22 Config\_DMAC0 ユーザー定義関数一覧

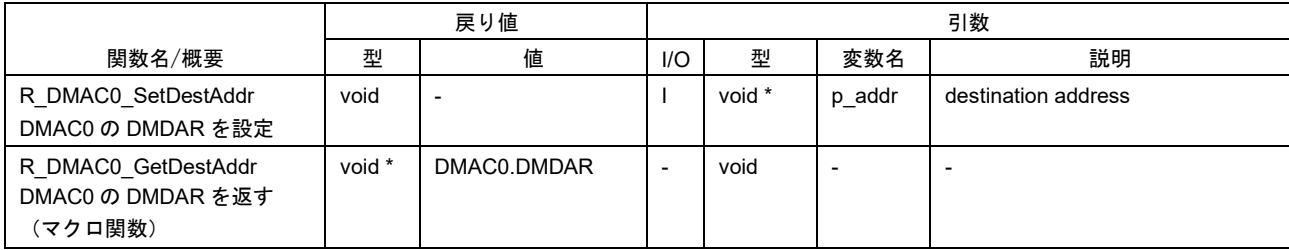

#### 表 5-23 Config\_DMAC3 ユーザー定義関数一覧

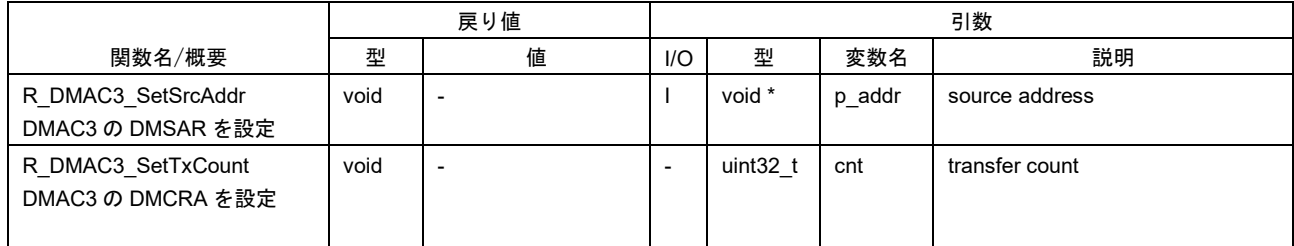

### 表 5-24 Config\_DSAD0 ユーザー定義関数一覧

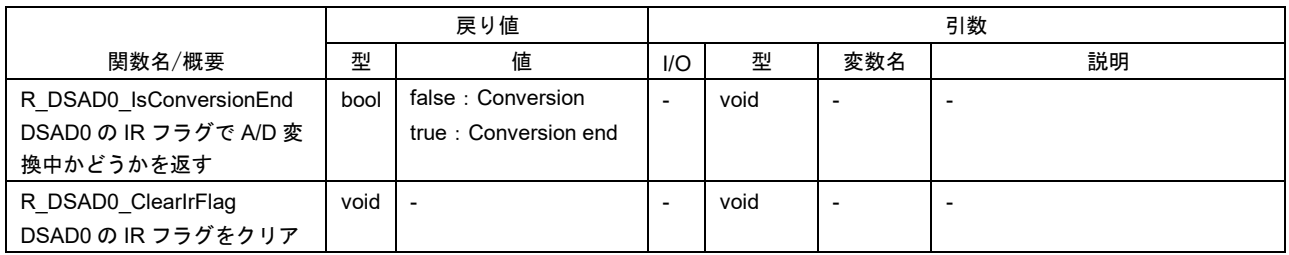

### 表 5-25 Config\_DSAD1 ユーザー定義関数一覧

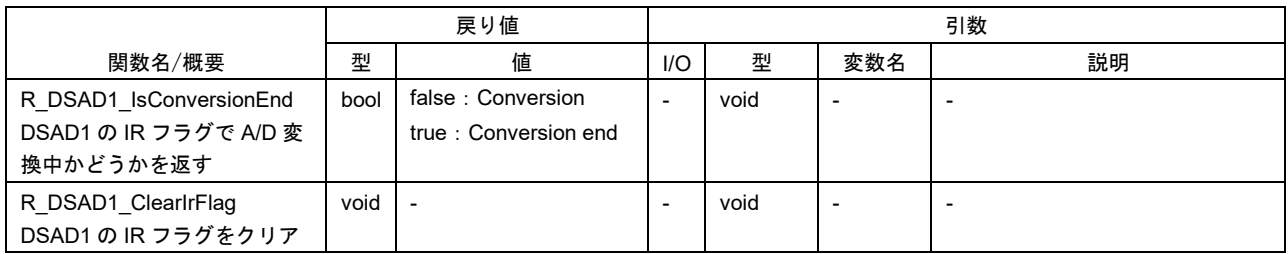

### 表 5-26 Config\_PORT ユーザー定義関数一覧

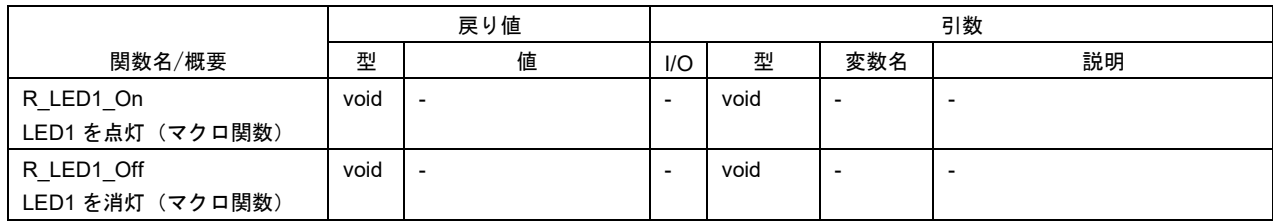

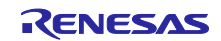

### RX23E-A グループ 熱電対を使用した温度計測例

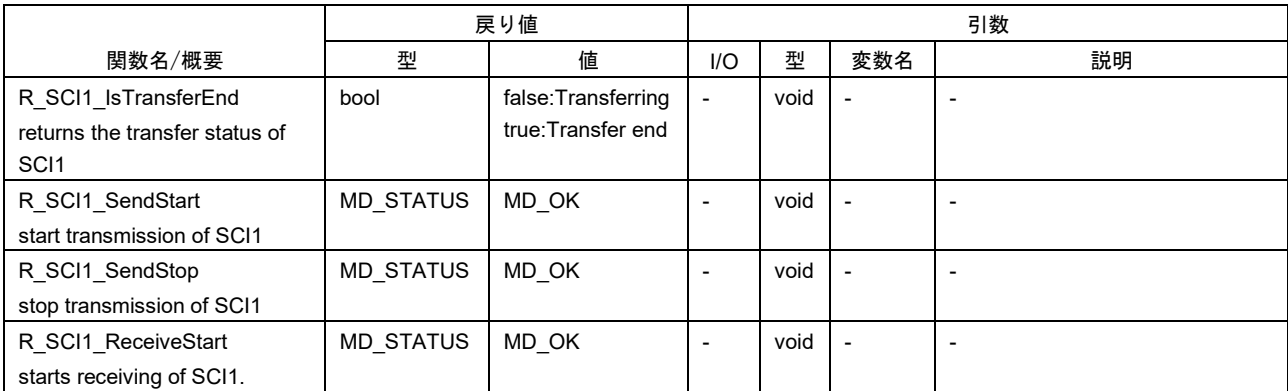

### 表 5-27 Config\_SCI1 ユーザー定義関数一覧

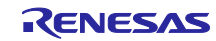

<span id="page-22-0"></span>6. プロジェクトをインポートする方法

サンプルコードは e2 studio のプロジェクト形式で提供しています。本章では、 e2 studio および CS+へプ ロジェクトをインポートする方法を示します。インポート完了後、ビルドおよびデバッグの設定を確認して ください。

### <span id="page-22-1"></span>6.1 e2 studio での手順

e2 studio でご使用になる際は、下記の手順で e2 studio にインポートしてください。

(使用する e2 studio のバージョンによっては画面が異なる場合があります。)

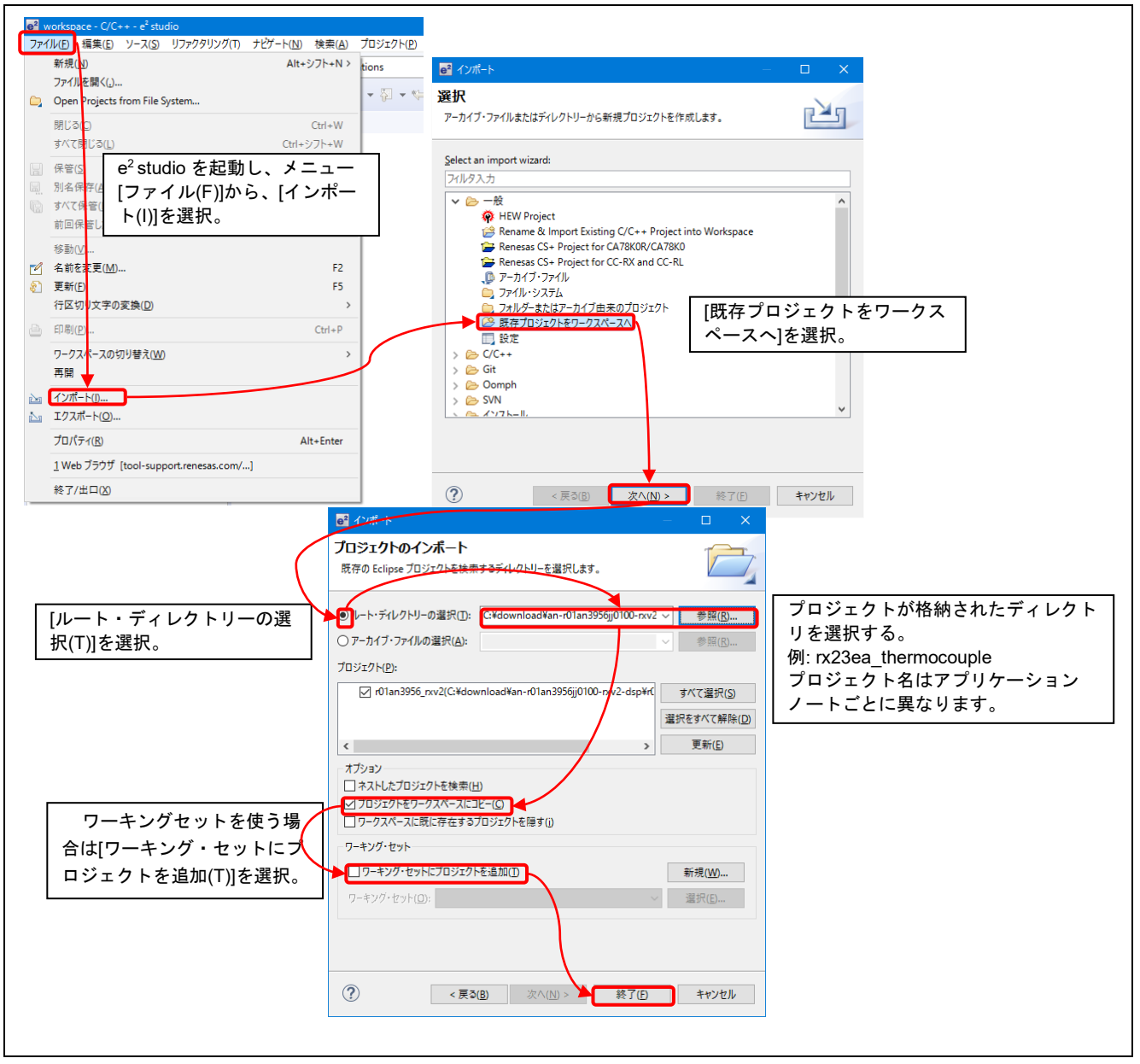

図 6-1 プロジェクトを e2 studio にインポートする方法

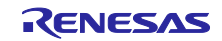

### <span id="page-23-0"></span>6.2 CS+での手順

CS+でご使用になる際は、下記の手順で CS+にインポートしてください。

(使用する CS+のバージョンによっては画面が異なる場合があります。)

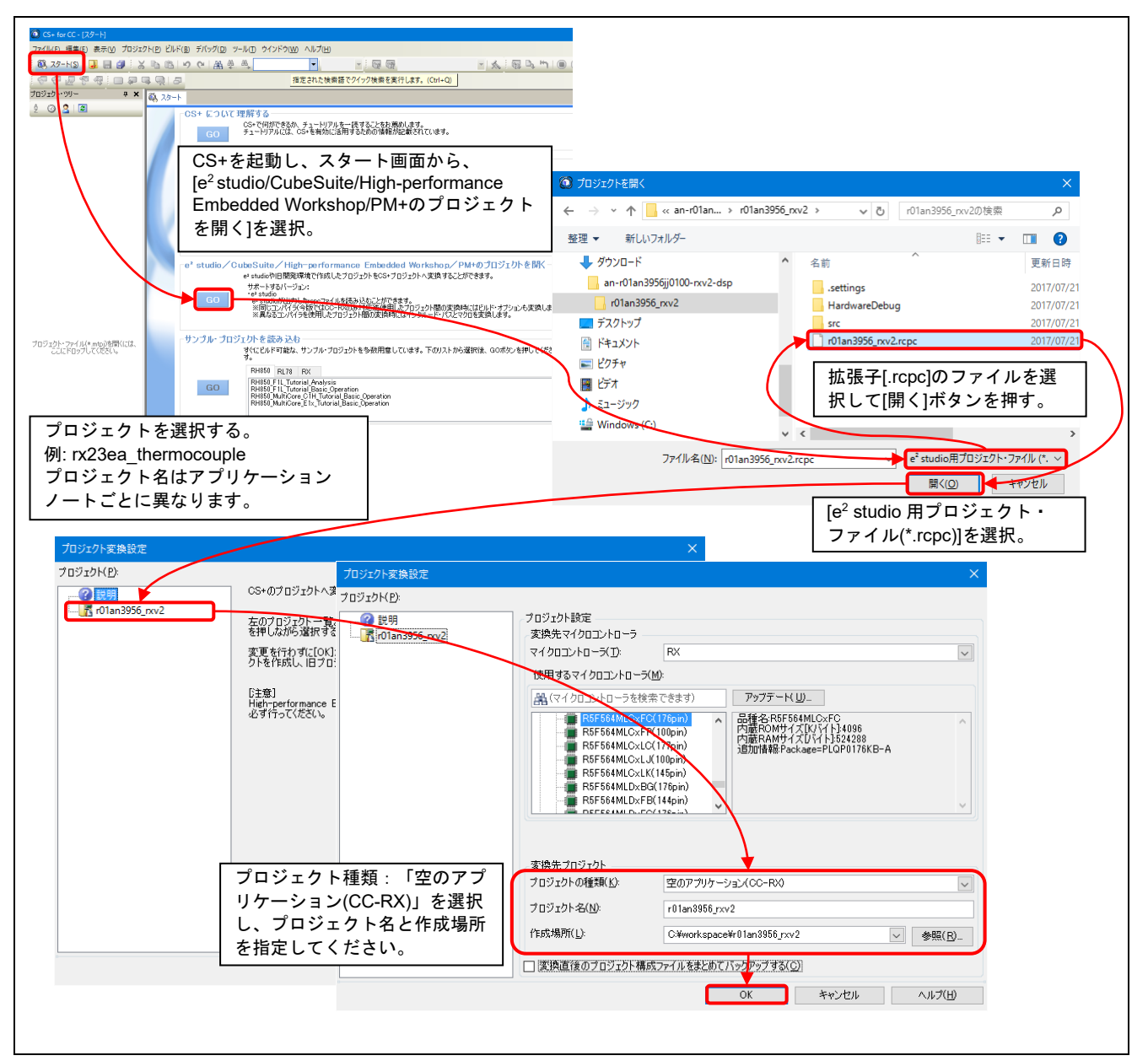

図 6-2 プロジェクトを CS+にインポートする方法

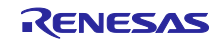

<span id="page-24-0"></span>7. サンプルプログラムを使用した計測結果

<span id="page-24-1"></span>7.1 使用メモリと実行サイクル数

<span id="page-24-2"></span>7.1.1 ビルド条件

「[3](#page-2-2) [動作確認環境](#page-2-2)」において、サンプルプログラムのビルド条件[を表](#page-24-5) 7[-1](#page-24-5) に示します。この設定は、PC ツール対応のメモリ配置を除いてプロジェクト生成時のデフォルト設定です。

#### 表 7-1 ビルド条件

<span id="page-24-5"></span>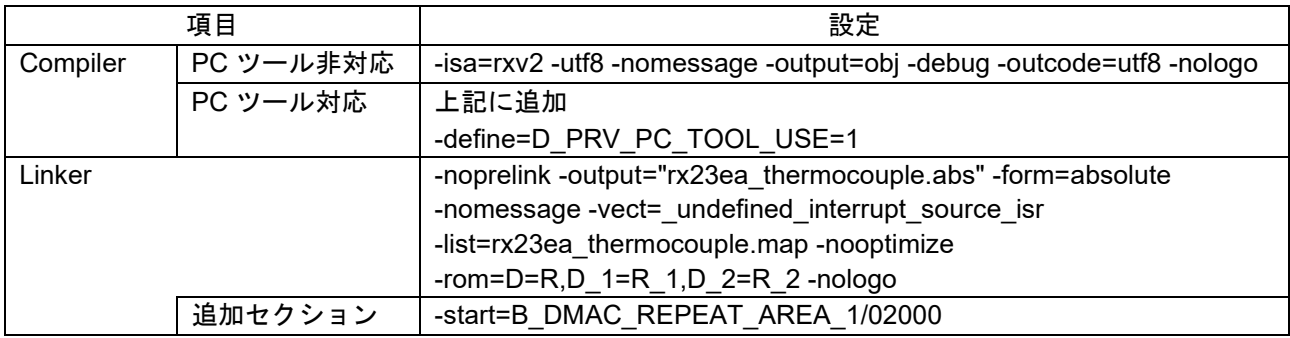

### <span id="page-24-3"></span>7.1.2 使用メモリ

サンプルプログラムのメモリ使用量[を表](#page-24-6) 7[-2](#page-24-6) に示します。

表 7-2 メモリ使用量

<span id="page-24-6"></span>

|            | 項目           | サイズ [byte]  |              | 備考  |
|------------|--------------|-------------|--------------|-----|
|            |              | PC ツール非対応   | PC ツール対応     |     |
| <b>ROM</b> |              | 10670       | 11117        |     |
|            | Code         | 7079        | 7526         |     |
|            | Data         | 3591        | 3591         |     |
| <b>RAM</b> |              | 7022 (2030) | 12144 (7152) | 【注】 |
|            | Data         | 1902        | 7024         |     |
|            | <b>Stack</b> | 5120 (128)  | 5120 (128)   | 【注】 |

【注】 "()"で示す RAM の使用量は Stack の使用量から算出

### <span id="page-24-4"></span>7.1.3 実行サイクル数

「図 5-1 [温度計測処理フロー」](#page-9-2)の「温度計測」と「通信制御」各ブロックの実行サイクル数と処理負荷を 表 [7-3](#page-24-7) に示します。

### 表 7-3 実行サイクル数

<span id="page-24-7"></span>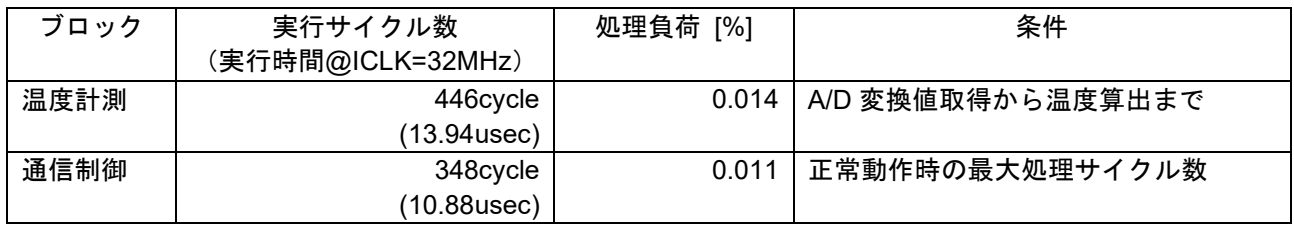

【注】 処理負荷は DSAD の出力周期(100msec)中の実行時間で算出

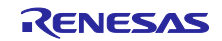

### <span id="page-25-0"></span>7.2 温度計測

RSSKRX23E-A ボードとサンプルプログラムを使用して[、表](#page-4-2) 4[-1](#page-4-2) に示す熱電対 XE-3505-001 による温度 計測結果を示します。

### <span id="page-25-1"></span>7.2.1 計測条件

温度計測のシステム構成[を図](#page-25-3) 7[-1](#page-25-3) に、計測に使用した機器[を表](#page-25-4) 7[-4](#page-25-4) に示します。計測結果は PC ツールプ ログラムで取得しました。

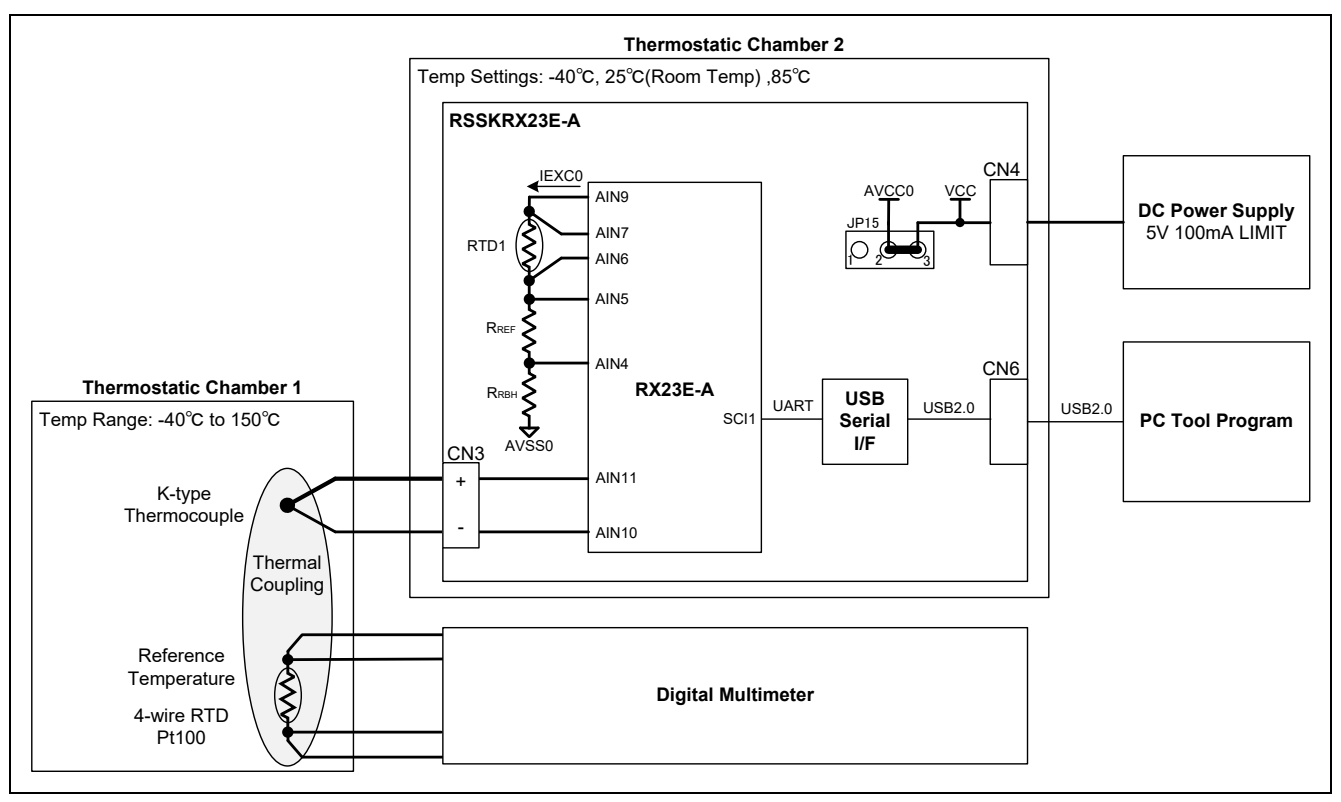

### 図 7-1 熱電対による温度計測の構成

表 7-4 熱電対による温度計測 使用機器

<span id="page-25-4"></span><span id="page-25-3"></span>

| 項目                         | 型式                           | メーカー名                                   |
|----------------------------|------------------------------|-----------------------------------------|
| DC Power Supply            | <b>PCR1000MS</b>             | KIKUSUI ELECTRONICS CORPORATION         |
| Thermocouple<br>Calibrator | CA320                        | Yokogawa Test & Measurement Corporation |
| <b>RTD Calibrator</b>      | CA330                        | Yokogawa Test & Measurement Corporation |
| <b>Digital Multimeter</b>  | 34461A                       | <b>Keysight Technologies</b>            |
| 4- Wire RTD Pt100          | D00539/PS3/30/2000/PT100/CLA | Correge                                 |
| Thermostatic<br>Chamber 1  | SU-241                       | ESPEC CORP.                             |
| Thermostatic<br>Chamber 2  | SU-240                       | ESPEC CORP.                             |

### <span id="page-25-2"></span>7.2.2 キャリブレーション

キャリブレーションは「[4.3.1](#page-8-1) [キャリブレーション」](#page-8-1)に従い、キャリブレータを使用して DSAD の Gain/Offset 補正を行っています[。表](#page-25-5) 7[-5](#page-25-5) にキャリブレーション条件を示します。

表 7-5 キャリブレーション条件

<span id="page-25-5"></span>

| 対象               | 校正点                          | 条件                         |
|------------------|------------------------------|----------------------------|
| 熱電対計測<br>(DSAD0) | 150℃相当<br>-40 $\mathrm{C}$ . | ド温度<br>(約 25℃)<br>ボー<br>室温 |
| 基準接点補償<br>(DSAD1 | ,150℃相当<br>$0^{\circ}$ C.    | ボー<br>ド温度<br>(約 25℃)<br>室温 |

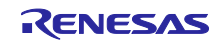

### <span id="page-26-0"></span>7.2.3 計測結果

4 線式 RTD をデジタルマルチメータで計測した基準温度 *TREF*、温度計測結果を *T* として、ボード周囲温 度ごとの計測誤差 Error =  $T - T_{REF}$ [を図](#page-26-1) 7[-2](#page-26-1) に示します。横軸は熱電対を設置した恒温槽の設定温度、縦軸 は計測誤差です。精度の目安として灰色の実線でセンサの誤差(K 熱電対と 4 線式 RTD の誤差を加算)を 示しています。

ボードの各周囲温度において、センサの誤差内に計測温度が収まっていることから、RX23E-A が十分な 計測精度を有していることが確認できます。

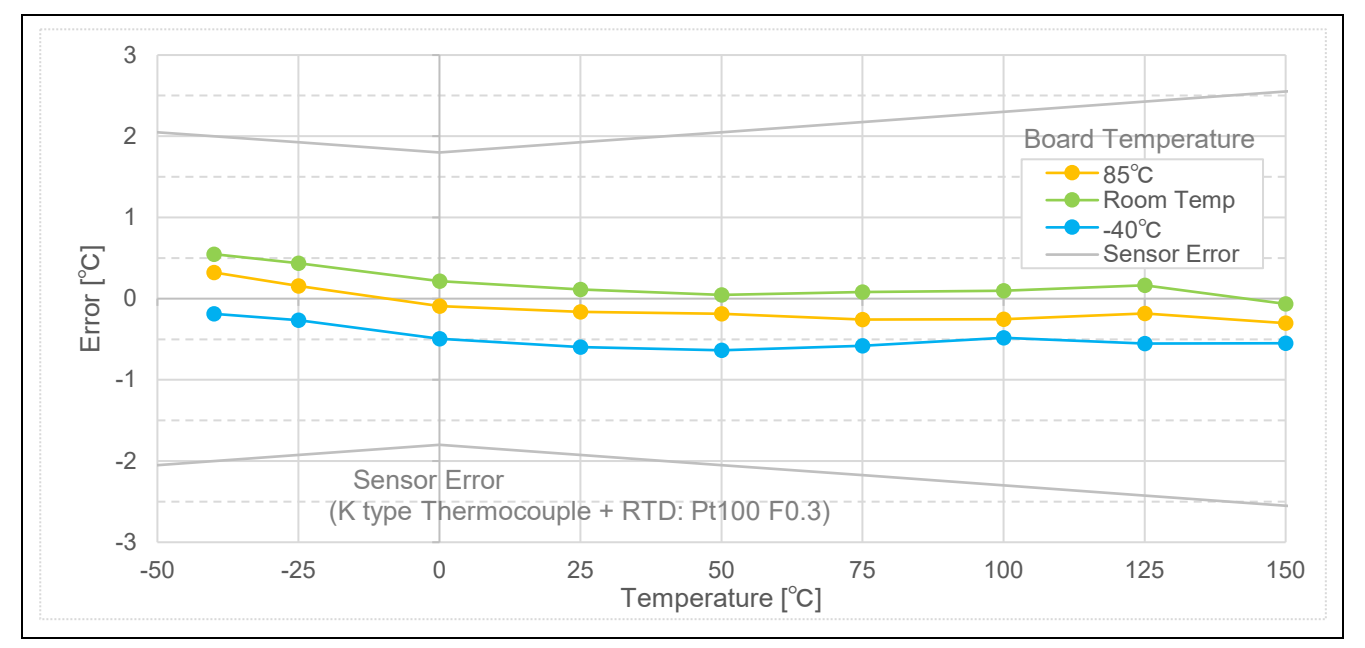

図 7-2 熱電対による温度計測結果

<span id="page-26-1"></span>室温での温度計測値 1000 サンプルの平均値に対する偏差のヒストグラム[を図](#page-26-2) 7[-3](#page-26-2) に示します。温度偏差 は rms 値で 1.5m℃、P-P で 8.6m℃でした。K 熱電対の電圧温度感度は 39uV/℃なので、入力換算電圧は 57.4nVrms、P-P 値で 335.4nV になります。これから算出した有効分解能とノイズフリー分解能を以下に示 します。RX23E-A の 10SPS、PGA ゲイン 128 倍における入力換算ノイズの typ. 33nVrms に対し、熱電対 によるノイズは加わっていますが、RX23E-A で高精度な温度測定が可能であることがわかります。

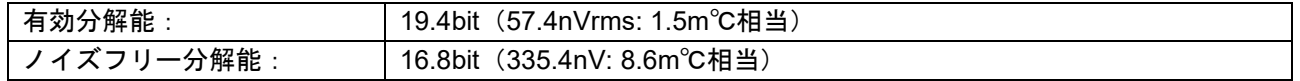

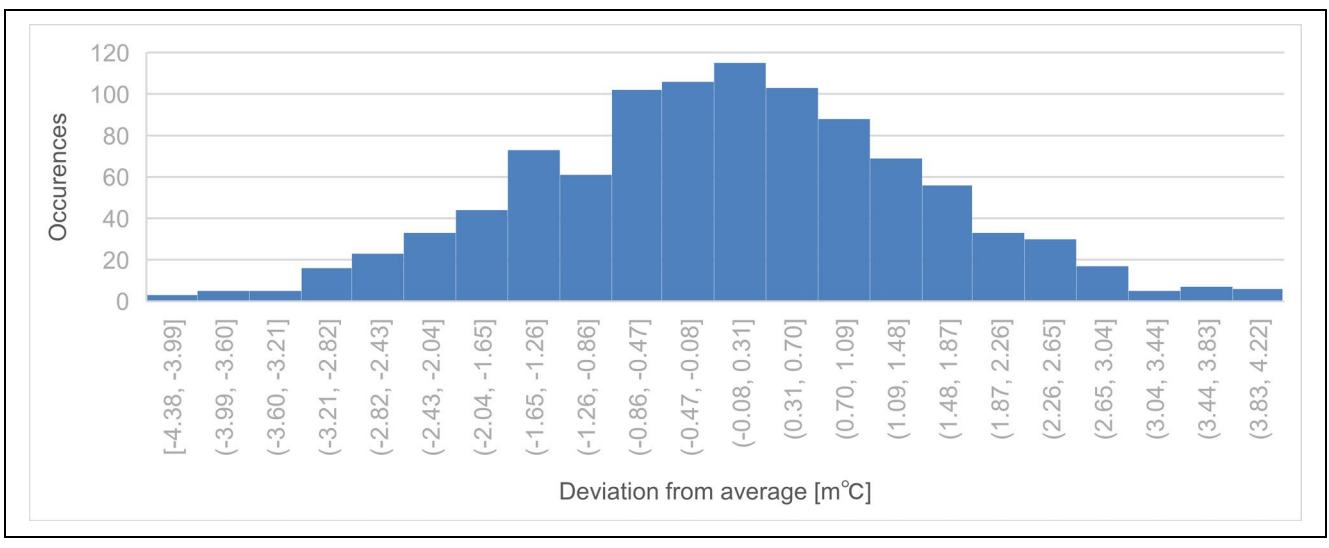

<span id="page-26-2"></span>図 7-3 室温環境での温度計測結果ヒストグラム

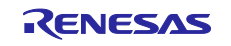

### <span id="page-27-0"></span>改訂記録

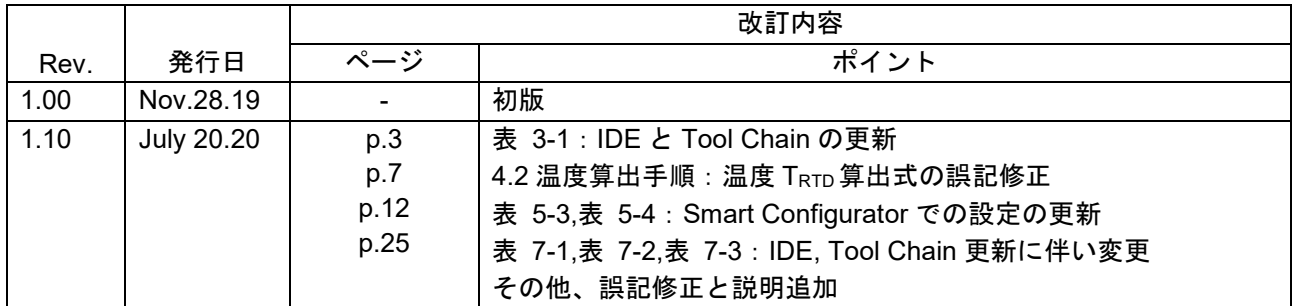

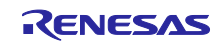

#### 製品ご使用上の注意事項

ここでは、マイコン製品全体に適用する「使用上の注意事項」について説明します。個別の使用上の注意事項については、本ドキュメントおよびテク ニカルアップデートを参照してください。

1. 静電気対策

CMOS 製品の取り扱いの際は静電気防止を心がけてください。CMOS 製品は強い静電気によってゲート絶縁破壊を生じることがあります。運搬や保 存の際には、当社が出荷梱包に使用している導電性のトレーやマガジンケース、導電性の緩衝材、金属ケースなどを利用し、組み立て工程にはアー スを施してください。プラスチック板上に放置したり、端子を触ったりしないでください。また、CMOS 製品を実装したボードについても同様の扱 いをしてください。

2. 電源投入時の処置

電源投入時は、製品の状態は不定です。電源投入時には、LSI の内部回路の状態は不確定であり、レジスタの設定や各端子の状態は不定です。外部 リセット端子でリセットする製品の場合、電源投入からリセットが有効になるまでの期間、端子の状態は保証できません。同様に、内蔵パワーオン リセット機能を使用してリセットする製品の場合、電源投入からリセットのかかる一定電圧に達するまでの期間、端子の状態は保証できません。

3. 電源オフ時における入力信号

当該製品の電源がオフ状態のときに、入力信号や入出力プルアップ電源を入れないでください。入力信号や入出力プルアップ電源からの電流注入に より、誤動作を引き起こしたり、異常電流が流れ内部素子を劣化させたりする場合があります。資料中に「電源オフ時における入力信号」について の記載のある製品は、その内容を守ってください。

4. 未使用端子の処理

未使用端子は、「未使用端子の処理」に従って処理してください。CMOS 製品の入力端子のインピーダンスは、一般に、ハイインピーダンスとなっ ています。未使用端子を開放状態で動作させると、誘導現象により、LSI 周辺のノイズが印加され、LSI 内部で貫通電流が流れたり、入力信号と認識 されて誤動作を起こす恐れがあります。

5. クロックについて

リセット時は、クロックが安定した後、リセットを解除してください。プログラム実行中のクロック切り替え時は、切り替え先クロックが安定した 後に切り替えてください。リセット時、外部発振子(または外部発振回路)を用いたクロックで動作を開始するシステムでは、クロックが十分安定 した後、リセットを解除してください。また、プログラムの途中で外部発振子(または外部発振回路)を用いたクロックに切り替える場合は、切り 替え先のクロックが十分安定してから切り替えてください。

6. 入力端子の印加波形

入力ノイズや反射波による波形歪みは誤動作の原因になりますので注意してください。CMOS 製品の入力がノイズなどに起因して、VIL (Max.) か ら VIH (Min.) までの領域にとどまるような場合は、誤動作を引き起こす恐れがあります。入力レベルが固定の場合はもちろん、VIL (Max.)から VIH (Min.)までの領域を通過する遷移期間中にチャタリングノイズなどが入らないように使用してください。

7. リザーブアドレス(予約領域)のアクセス禁止 リザーブアドレス(予約領域)のアクセスを禁止します。アドレス領域には、将来の拡張機能用に割り付けられている リザーブアドレス (予約領 域)があります。これらのアドレスをアクセスしたときの動作については、保証できませんので、アクセスしないようにしてください。

8. 製品間の相違について

型名の異なる製品に変更する場合は、製品型名ごとにシステム評価試験を実施してください。同じグループのマイコンでも型名が違うと、フラッ シュメモリ、レイアウトパターンの相違などにより、電気的特性の範囲で、特性値、動作マージン、ノイズ耐量、ノイズ幅射量などが異なる場合が あります。型名が違う製品に変更する場合は、個々の製品ごとにシステム評価試験を実施してください。

### ご注意書き

- 1. 本資料に記載された回路、ソフトウェアおよびこれらに関連する情報は、半導体製品の動作例、応用例を説明するものです。お客様の機器・システ ムの設計において、回路、ソフトウェアおよびこれらに関連する情報を使用する場合には、お客様の責任において行ってください。これらの使用に 起因して生じた損害(お客様または第三者いずれに生じた損害も含みます。以下同じです。)に関し、当社は、一切その責任を負いません。
- 2. 当社製品、本資料に記載された製品デ-タ、図、表、プログラム、アルゴリズム、応用回路例等の情報の使用に起因して発生した第三者の特許権、 著作権その他の知的財産権に対する侵害またはこれらに関する紛争について、当社は、何らの保証を行うものではなく、また責任を負うものではあ りません。
- 3. 当社は、本資料に基づき当社または第三者の特許権、著作権その他の知的財産権を何ら許諾するものではありません。
- 4. 当社製品を、全部または一部を問わず、改造、改変、複製、リバースエンジニアリング、その他、不適切に使用しないでください。かかる改造、改 変、複製、リバースエンジニアリング等により生じた損害に関し、当社は、一切その責任を負いません。
- 5. 当社は、当社製品の品質水準を「標準水準」および「高品質水準」に分類しており、各品質水準は、以下に示す用途に製品が使用されることを意図 しております。

標準水準: コンピュータ、OA 機器、通信機器、計測機器、AV 機器、家電、工作機械、パーソナル機器、産業用ロボット等 高品質水準:輸送機器(自動車、電車、船舶等)、交通制御(信号)、大規模通信機器、金融端末基幹システム、各種安全制御装置等 当社製品は、データシート等により高信頼性、Harsh environment 向け製品と定義しているものを除き、直接生命・身体に危害を及ぼす可能性のあ る機器・システム(生命維持装置、人体に埋め込み使用するもの等)、もしくは多大な物的損害を発生させるおそれのある機器・システム(宇宙機 器と、海底中継器、原子力制御システム、航空機制御システム、プラント基幹システム、軍事機器等)に使用されることを意図しておらず、これら の用途に使用することは想定していません。たとえ、当社が想定していない用途に当社製品を使用したことにより損害が生じても、当社は一切その 責任を負いません。

- 6. 当社製品をご使用の際は、最新の製品情報(データシート、ユーザーズマニュアル、アプリケーションノート、信頼性ハンドブックに記載の「半導 体デバイスの使用上の一般的な注意事項」等)をご確認の上、当社が指定する最大定格、動作電源電圧範囲、放熱特性、実装条件その他指定条件の 範囲内でご使用ください。指定条件の範囲を超えて当社製品をご使用された場合の故障、誤動作の不具合および事故につきましては、当社は、一切 その責任を負いません。
- 7. 当社は、当社製品の品質および信頼性の向上に努めていますが、半導体製品はある確率で故障が発生したり、使用条件によっては誤動作したりする 場合があります。また、当社製品は、データシート等において高信頼性、Harsh environment 向け製品と定義しているものを除き、耐放射線設計を 行っておりません。仮に当社製品の故障または誤動作が生じた場合であっても、人身事故、火災事故その他社会的損害等を生じさせないよう、お客 様の責任において、冗長設計、延焼対策設計、誤動作防止設計等の安全設計およびエージング処理等、お客様の機器・システムとしての出荷保証を 行ってください。特に、マイコンソフトウェアは、単独での検証は困難なため、お客様の機器・システムとしての安全検証をお客様の責任で行って ください。
- 8. 当社製品の環境適合性等の詳細につきましては、製品個別に必ず当社営業窓口までお問合せください。ご使用に際しては、特定の物質の含有・使用 を規制する RoHS 指令等、適用される環境関連法令を十分調査のうえ、かかる法令に適合するようご使用ください。かかる法令を遵守しないことに より生じた損害に関して、当社は、一切その責任を負いません。
- 9. 当社製品および技術を国内外の法令および規則により製造・使用・販売を禁止されている機器・システムに使用することはできません。当社製品お よび技術を輸出、販売または移転等する場合は、「外国為替及び外国貿易法」その他日本国および適用される外国の輸出管理関連法規を遵守し、そ れらの定めるところに従い必要な手続きを行ってください。
- 10. お客様が当社製品を第三者に転売等される場合には、事前に当該第三者に対して、本ご注意書き記載の諸条件を通知する責任を負うものといたしま す。
- 11. 本資料の全部または一部を当社の文書による事前の承諾を得ることなく転載または複製することを禁じます。
- 12. 本資料に記載されている内容または当社製品についてご不明な点がございましたら、当社の営業担当者までお問合せください。
- 注 1. 本資料において使用されている「当社」とは、ルネサス エレクトロニクス株式会社およびルネサス エレクトロニクス株式会社が直接的、間接的 に支配する会社をいいます。
- 注 2. 本資料において使用されている「当社製品」とは、注 1 において定義された当社の開発、製造製品をいいます。

(Rev.4.0-1 2017.11)

〒135-0061 東京都江東区豊洲 3-2-24(豊洲フォレシア)

[www.renesas.com](https://www.renesas.com/)

### 本社所在地 おぼし お問合せ窓口

弊社の製品や技術、ドキュメントの最新情報、最寄の営業お問合せ窓 口に関する情報などは、弊社ウェブサイトをご覧ください。

[www.renesas.com/contact/](http://www.renesas.com/contact/)

### 商標について

ルネサスおよびルネサスロゴはルネサス エレクトロニクス株式会社の 商標です。すべての商標および登録商標は、それぞれの所有者に帰属 します。